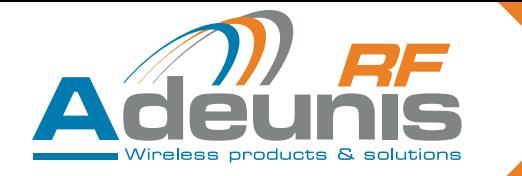

# TWIMO HP868 & MP868 RF Modules API & RTU versions

**User guide version V10.4 Software version V1.3**

## **Adeunis RF**

283 rue Louis Néel Parc Technologique Pré Roux 38920 Crolles - France

Tel : +33 0)4 76 92 07 77 email : [arf@adeunis-rf.com](mailto:arf%40adeunis-rf.com?subject=) Website : [www.adeunis-rf.com](http://www.adeunis-rf.com)

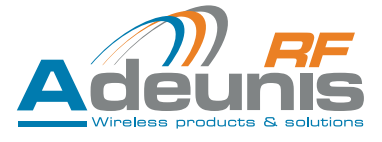

## <span id="page-1-0"></span>**Information**

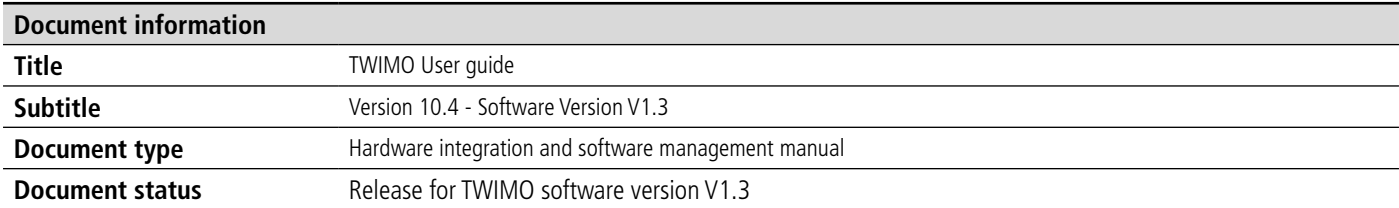

This document applies to the following products

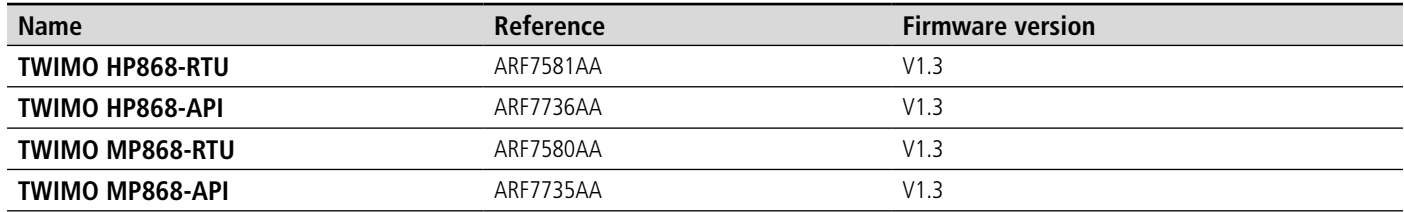

## **Disclaimer**

This document and the use of any information contained therein, is subject to the acceptance of the Adeunis RF terms and conditions. They can be downloaded from [www.adeunis-rf.com.](http://www.adeunis-rf.com)

Adeunis RF makes no warranties based on the accuracy or completeness of the contents of this document and reserves the right to make changes to specifications and product descriptions at any time without notice.

Adeunis RF reserves all rights to this document and the information contained herein. Reproduction, use or disclosure to third parties without express permission is strictly prohibited. Copyright © 2012, Adeunis RF. Adeunis RF is a registered trademark in the EU and other countries.

## **Technical Support**

#### **Website**

Our website contains many useful information : modules and stand alone products information, user guides, configuration software and technical documents which can be accessed 24 hours a day.

#### **Email**

If you have technical problems or cannot find the required information in the provided documents, contact our Technical Support by email. Use our dedicated email address ([arf@adeunis-rf.com](mailto:arf%40adeunis-rf.com?subject=)) rather than any personal email address of our staff. This makes sure that your request is processed as soon as possible.

#### **Helpful Information when Contacting Technical Support**

When contacting Technical Support please have the following information ready:

- Product type (e.g. TWIMO HP868),
- Firmware version (e.g. V1.3)
- Clear description of your question or the problem
- A short description of the application
- Your complete contact details

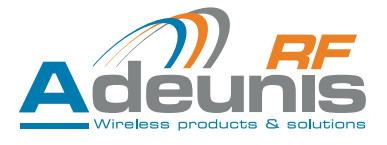

## <span id="page-2-0"></span>**TWIMO REGULATORY CONSIDERATIONS**

#### **Ready to Use" versions ARF7580AA & ARF 7581AA**

#### **DECLARATION OF CONFORMITY (CE0081)**

We **ADEUNIS RF**  283 rue LOUIS NEEL 38920 CROLLES FRANCE

declare under our own responsibility that the TWIMO modules ARF7580AA&ARF7581AA to which this declaration refers conforms with the relevant standards or other standardising documents:

- EN 300 220-2 (v2.1.2) (2007-06)
- EN 300 220-2 (V2.3.1) (2010-02)
- EN 60950-1 (2001) + A11 (2004)
- EN62311 (2008)
- EN301 489-1 (v1.8.1) (2008-04)
- EN 301 489-3 (v1.4.1) (2002-08)

According to the RTTE Directive 99/5/EC

Notes:

- Conformity has been evaluated according to the procedure described in Annex IV of the RTTE directive (Statement of opinion from a notify body N°102158-604317-1/2)
- Conformity has been evaluated with ARF7580AA module integrated on ADEUNIS RF TWIMO Starter Kit ARF7659B and with ARF7581AA module integrated on ADEUNIS RF TWIMO Starter Kit ARF7659C.
- According to the 1999/519/EC «RF signal» recommendations, a minimum distance of 10cm between the product and the body is required.
- Receiver class (if applicable): 2

#### **RTTE COMPLIANT END PRODUCT**

To get a RTTE COMPLIANT END PRODUCT with the ready to use version, user or integrator must follow the integration proposed in the ADEUNIS RF TWIMO SK ARF7659B or ARF7659C. Please have a look on the TWIMO SK user guide ([www.adeunis-rf.com](http://www.adeunis-rf.com)) for information about schematics, PCB, battery, antenna, software version…

If one of the conditions described in the SK user guide is not respected or is modified, additional normative tests will be necessary on the end product to ensure the RTTE conformity. As the integration of a radio module requires wireless technological knowledge, ADEUNIS RF proposes its technical proficiency to its customers for a pre-compliance qualification of end products.

If the software of the module is changed or modified, the module becomes a programmable version and looses the CE conformity.

#### **«API-PROGRAMMABLE" versions ARF7734 / ARF7735 / ARF7736**

For these versions, the RF behavior of the product and of the module will among others depend on the software included by the user or integrator in the module. Thus :

There is no sense to speak about CE conformity of the module The RTTE conformity of the end product shall have to be evaluated with the module integrated the final software.

According the customer software, conformity of the end product shall be evaluated case by case. Moreover, as the integration of a radio module requires wireless technological knowledge, ADEUNIS RF proposes its technical proficiency to its customers for a pre-compliance qualification of end products

Crolles, 18 November 2010 **Hervé Vincent, CEO** 

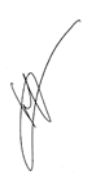

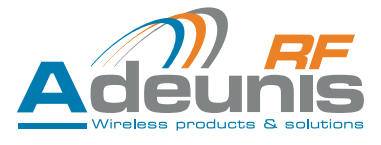

Table of Contents

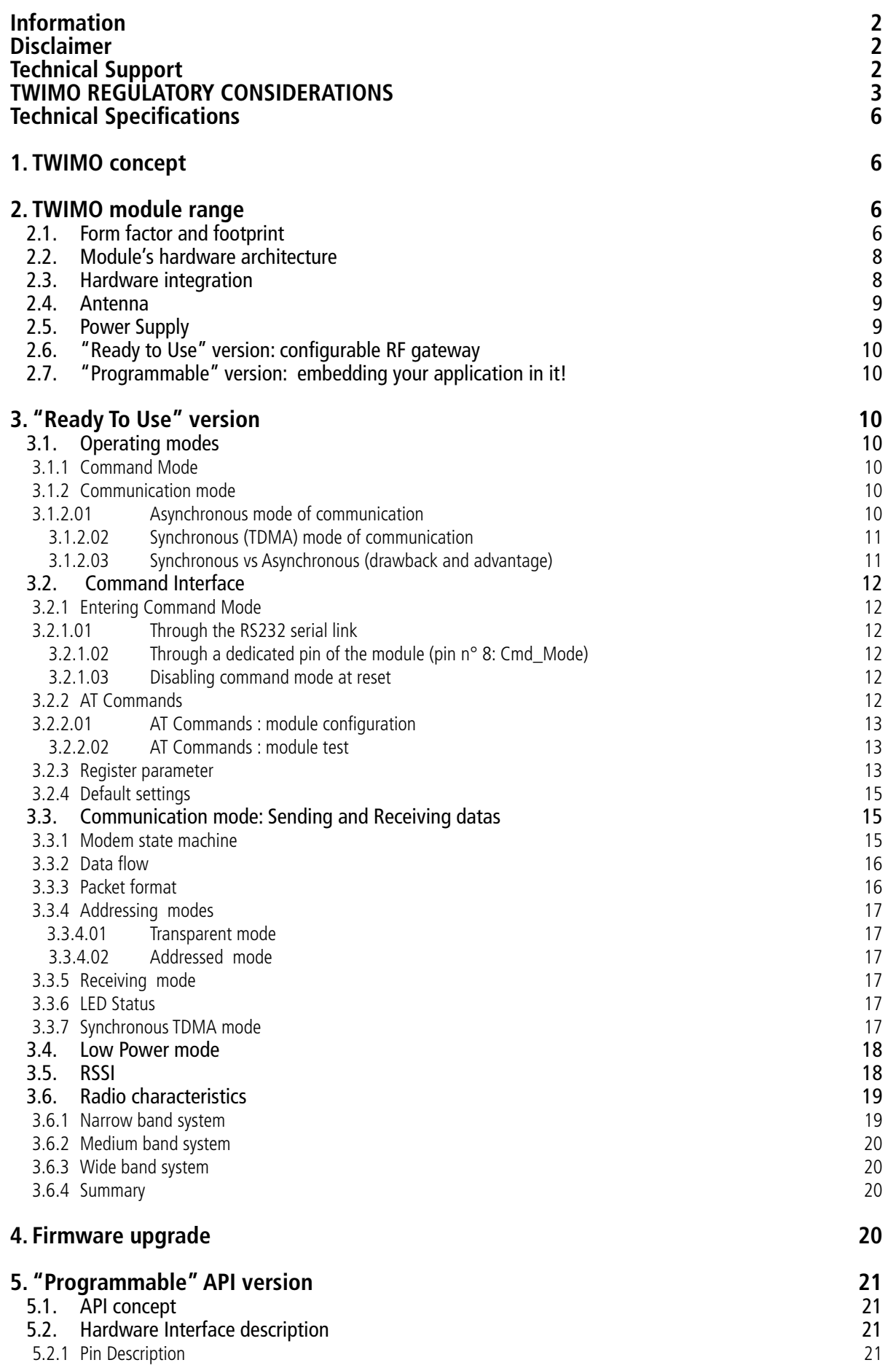

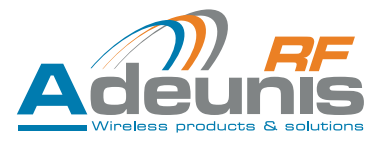

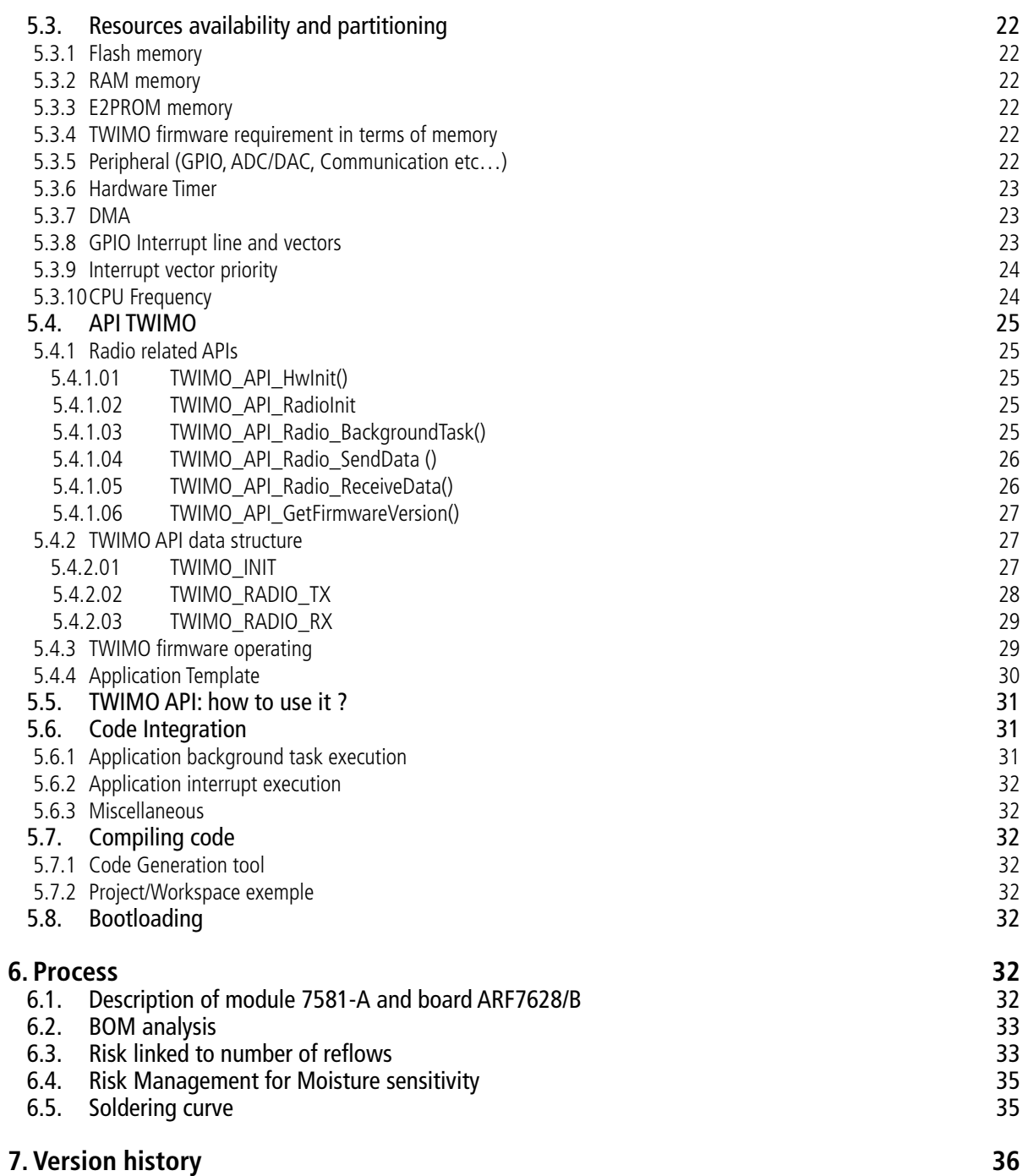

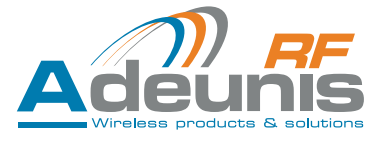

## <span id="page-5-0"></span>**Technical Specifications**

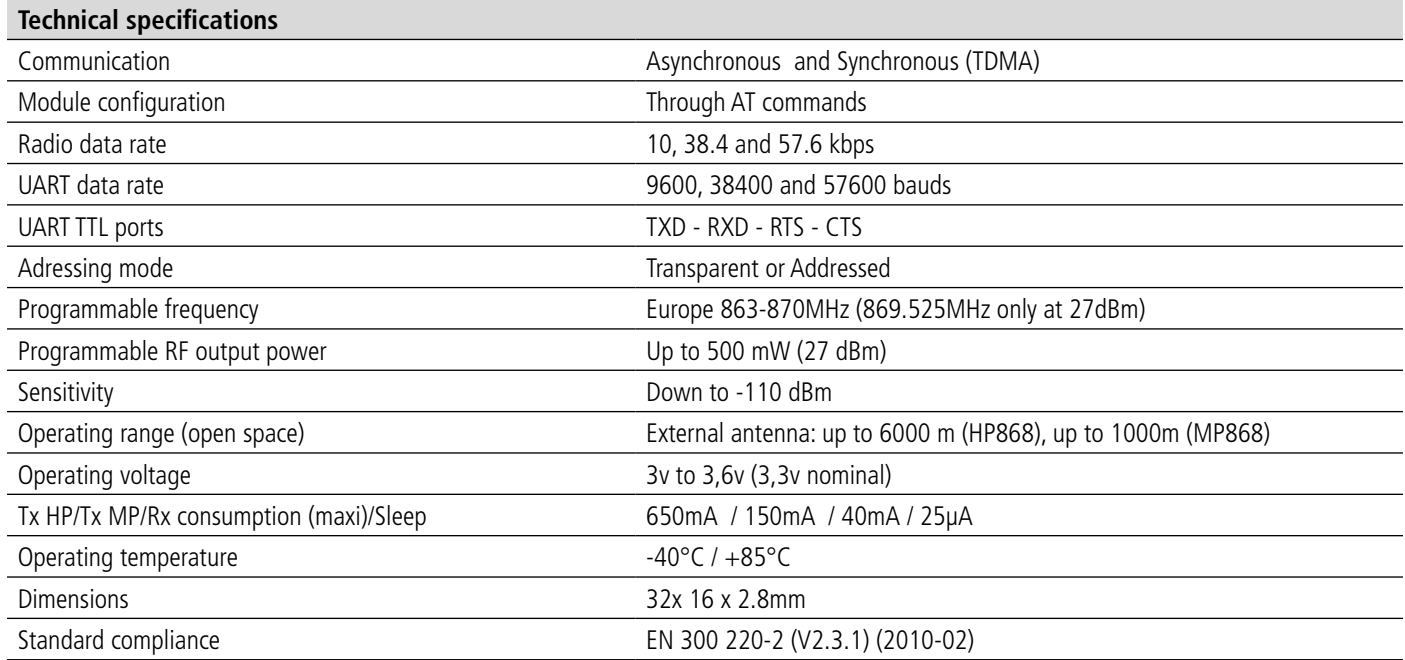

## **1. TWIMO concept**

The idea behind TWIMO is to provide the user with a module which is ready for sending and receiving data over a radio link thus enabling the user to focus on the development of its application. The aim is to relieve the user of having to deal with the complex radio management.

TWIMO comes in two different versions:

- A "Ready To Use" (RTU) version
- A "Programmable" (API) version

Both versions use the same hardware base. The difference lies in the firmware which is running in the module. However, from the user standpoint, both versions of the firmware provide an abstraction layer in charge of the radio operating management.

## **2. TWIMO module range**

#### **2.1. Form factor and footprint**

The TWIMO range is made up of 3 modules.

- High Power Module (HP) : able to deliver up to 500 mW (27 dBm) output power
- Medium Power module (MP): able to deliver up to 50 mW (17 dBm) output power
- Low Power Module (LP): able to deliver up to 10 mW (10 dBm) output power

This document deals only with the HP and MP modules.

The 2 modules are pin-to-pin compatible.

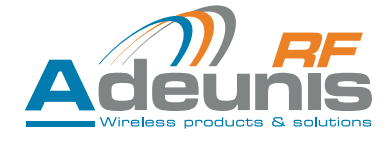

#### **Footprint of the MP and HP modules**

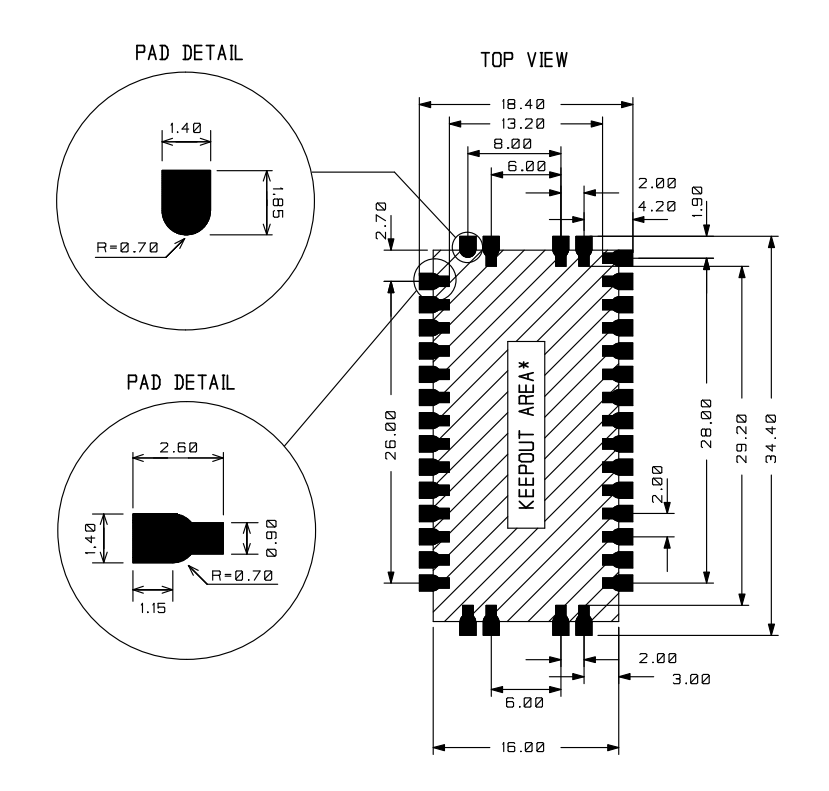

\* NO COPPER AND TRACKS UNDER THE MODULE

#### **Pinout of the modules**

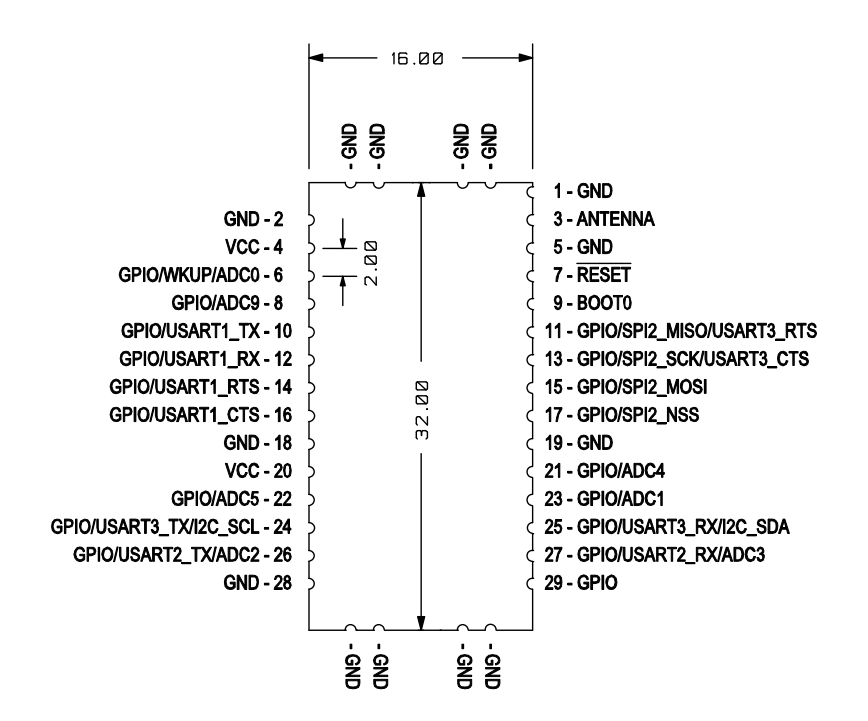

The description and the functionalities associated with each pin are described further in this document.

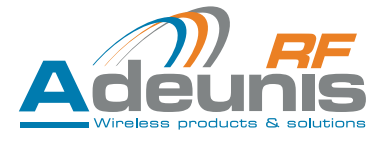

## <span id="page-7-0"></span>**2.2. Module's hardware architecture**

The modules are made up of 2 parts:

- 1 "Digital" part which mainly consist of a microcontroller belonging to the STM32F101x family.
- 1 "Radio" part which mainly consists of a radio chip (SX1231) combined to an optimized RF front-end.

The radio part is in charge of the modulation and demodulation of the data while the digital part is in charge of managing the radio engine and handling the end-user application.

#### **2.3. Hardware integration**

#### **TWIMO «RTU» (ready-to-use) module**

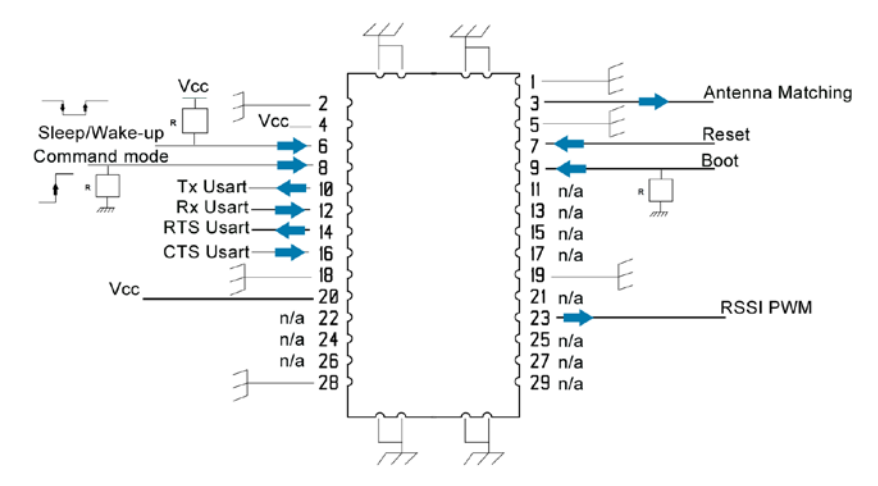

**PIN CONFIGURATIONS** 

Note 1 : on pins 6, 8 & 9 the resistance R is equal to 47k Note : the n/a pins are set in high impedance state.

#### **TWIMO «API» (programmable) module**

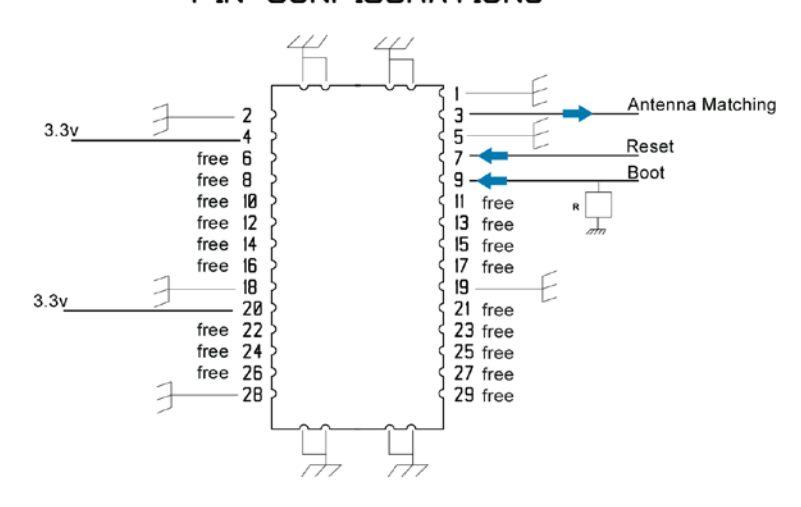

## **PIN CONFIGURATIONS**

- The Reset pin enables to reset the module by applying a low level Gnd signal.
- The Boot pin enables to upgrade the flash memory content. When not used, this pin must be connected to the ground via a pull-down (47K) resistor.
- The USART TX-RX-RTS-CTS are TTL signals.
- Free indicates that those pin can be used as needed by the customer (please refer to «programmable» part of this manual).

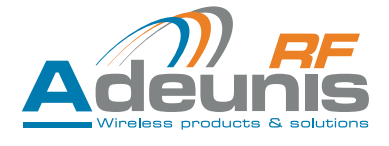

## <span id="page-8-0"></span>**2.4. Antenna**

ADEUNIS RF will assist you in your choice of antennas so as to optimize the performance of your products. Feel free to contact us for more information. We suggest the schematic below:

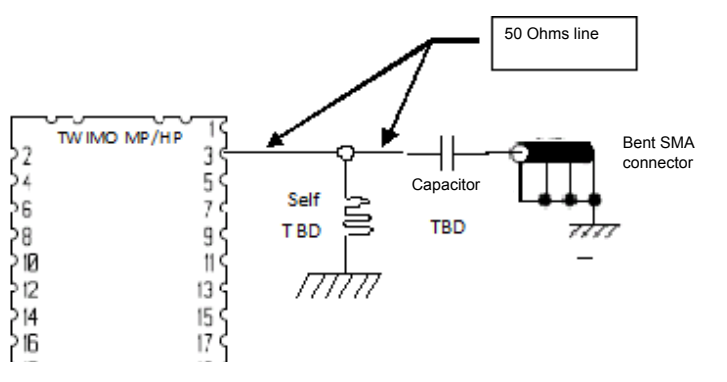

- The footprint of the inductor and capacitor are useful to ensure good impedance matching between antenna and TWIMO modules. The values will depend on the working RF frequency and characteristics of the antenna.
- The SMA connector can be bent or straight depending on the selected antenna but is not essential. We could very well consider 8.6 cm welded wire antennas directly on the PCB either horizontally or vertically. However and wherever possible, it is interesting to keep the footprint of SMAs as to facilitate the development for the degrees of freedom offered an application point of view (offset antenna, etc ...). We would offer the antennas associated with these connectors.
- • For a quick set-up, we recommend not to get the self, to install the capacitor to 27 pF (or replace it by a short circuit or a 0 ohm resistor) and solder a 8.6 cm length wire behind the capacitor.

## **2.5. Power Supply**

The table below summarizes all the different electrical input/output generic characteristics of the modules

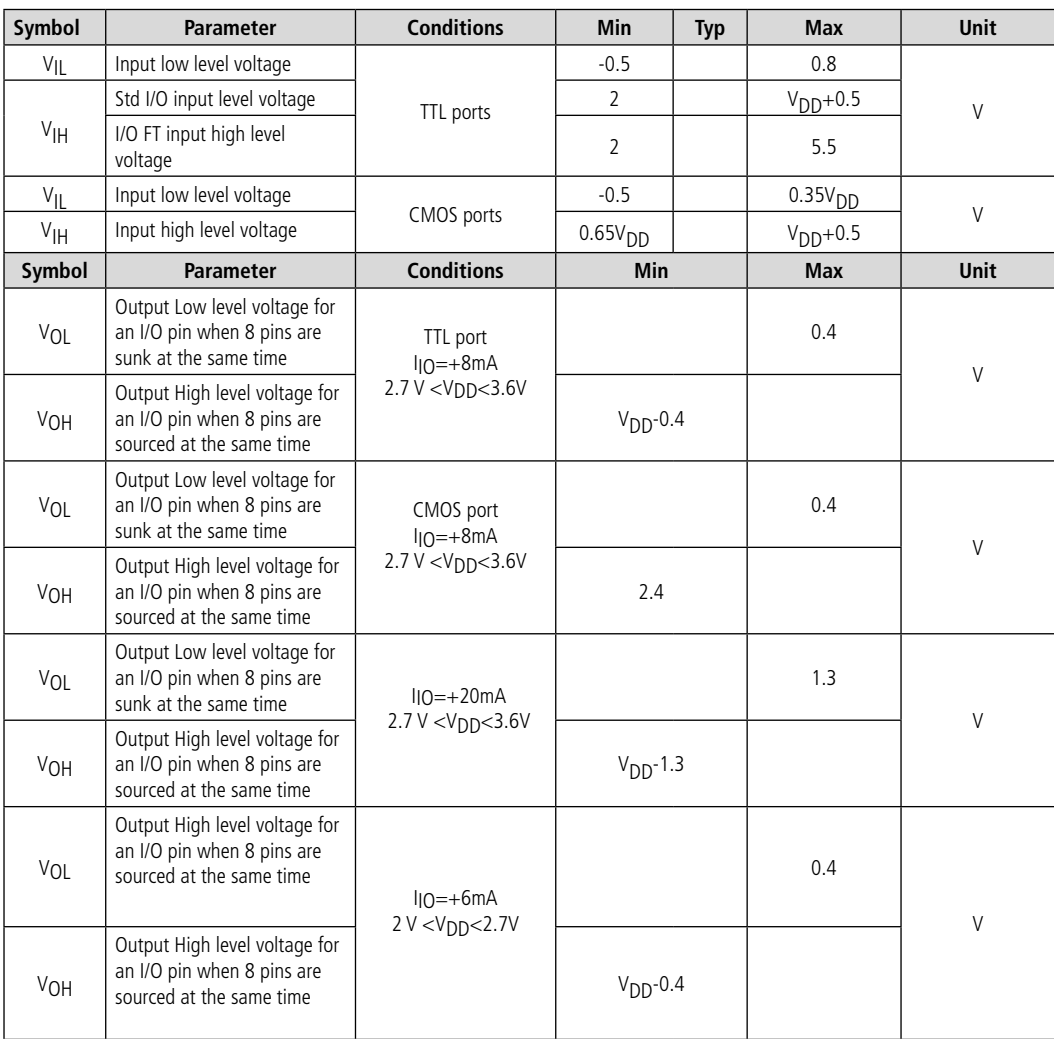

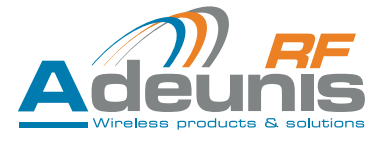

## <span id="page-9-0"></span>**2.6. "Ready to Use" version: configurable RF gateway**

The "Ready To Use" version is intended for user willing to embed a radio functionality onto their already existing electronic design. In the "Ready To Use" version the module operates in a standalone way and behaves like a Serial <-> RF gateway. So in this case the user has to interface the module with a host processor where the application code will be running.

Here is below represented the way it works: on the transmitter side the module will send data coming from the serial link over the RF link and

on the receiver side it will pass the data coming from the RF link to the serial link. The communication is half-duplex.

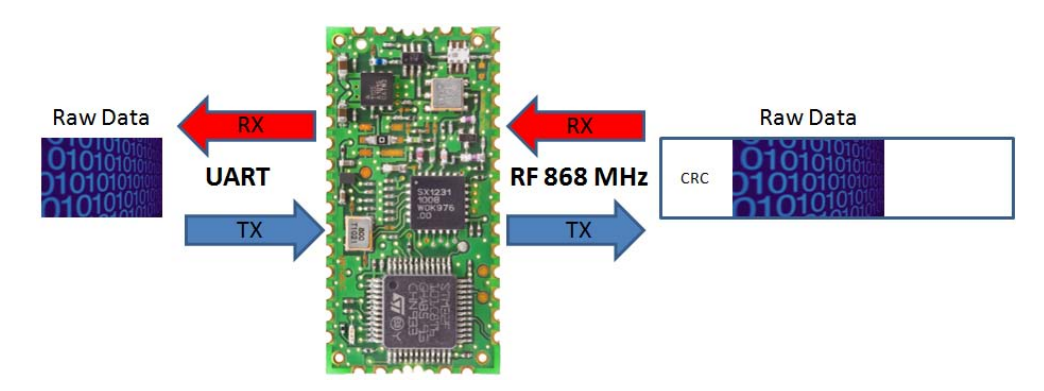

By default, the modules provided by Adeunis-RF are in RTU mode. So they are directly usable without any extra configuration (see pages dedicated to the default settings).

## **2.7. "Programmable" version: embedding your application in it!**

The "Programmable" version is intended for user willing to embed their application onto the TWIMO module itself. In this case the user is provided with an API library which purpose is to abstract the radio management. All the user has to do is to focus on the development of its application code and invoke the API functions when the application needs to send or receive data over the RF link.

## **3. "Ready To Use" version**

## **3.1. Operating modes**

The "Ready To Use" version of the module may be operating in 2 different modes:

- The command mode
- &
- The communication mode (default mode after reset)

#### **3.1.1 Command Mode**

When the module is set to command mode the user is able to send command to the module in order to:

- Configure its parameters (radio parameters, serial parameters, communications parameters, etc.).
- Test its RF characteristics.

The chapter ¶3.2 describes all the commands which are available.

#### **3.1.2 Communication mode**

When the module is set to communication mode the user is able to exchange data with a remote module. When in communication mode, there are basically 2 different "schemes" of communication: the communication could be either asynchronous or synchronous.

#### **3.1.2.01 Asynchronous mode of communication**

The communication is said to be asynchronous when there is no coordination in the way the modules will access the radio channel. So when a module is configured in asynchronous mode, the data coming on its serial interface will be immediately sent over the radio link without any consideration regarding the radio channel occupancy. As a consequence it is up to the user's application protocol to manage the access to the radio channel in order to avoid packets collision between equipments.

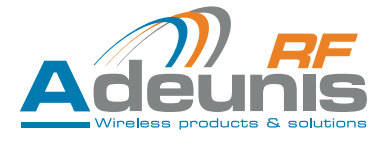

#### <span id="page-10-0"></span>**3.1.2.02 Synchronous (TDMA) mode of communication**

The communication is said to be synchronous when there exists coordination in the way the modules will access the radio channel. So when a module is configured in synchronous mode, the data coming on its serial interface will be sent over the radio link at pre-defined instants, instants at which all the other equipment will be listening (that is in radio reception mode).

One particularity of the synchronous mode is the presence of a Master equipment in the network. Its role is to keep all the equipment involved in the network in sync: this is done by periodically sending synchronization frame in order to re-adjust the timing of all equipment in the network.

When selecting this mode of communication the application does not have to deal (at all) with the radio channel access  $\Rightarrow$  the module's firmware is in charge of scheduling and coordinating the access to the radio channel and thus making sure that no collision will never happen.

Here are described below the 2 main parameters that come into play when dealing with synchronous communication:

- The Number of slots: represents the number of equipment involved in the communication.
- The Slot Duration: represents the duration during which one of the equipment is transmitting data and all the other equipment are listening (cf: ¶ 3.3.7 for detailled information).

Those 2 parameters are defined statically, which means that they cannot change dynamically during execution.

- The Number of slots x Slot Duration gives the Cycle Duration.
- The Cycle Duration must not exceed a maximum value above which the frequency clock deviation is such that the equipments are not able to synchronize anymore. So the maximum number of slots in TDMA network is limited to 30 in narrow band and 50 in wide band.

Find below the scheme of a synchronous network with 4 equipments:

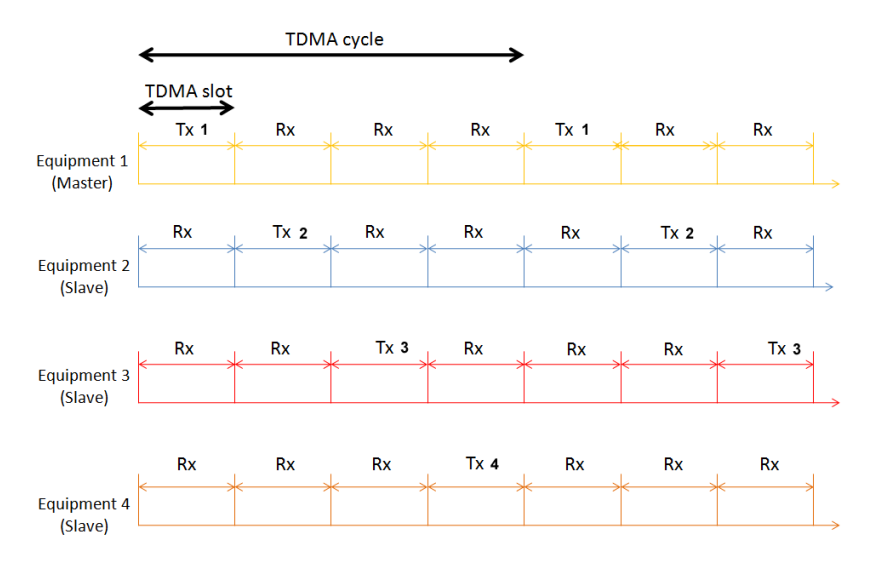

#### **3.1.2.03 Synchronous vs Asynchronous (drawback and advantage)**

The main advantage of the synchronous mode over the asynchronous mode is that the user does not have to worry about the radio channel access instant and thus does not have to worry about RF collision.

However the synchronous mode may suffer from poor response time as well as decreased data rate compare to asynchronous mode. Indeed as the number of equipment in a synchronous network will increased, the data rate will decrease and the response time will increase.

For instance the synchronous mode will be useful in application where a user wants several independent systems to coexist. As an example let us take status reporter application where 2 sets of equipment have to operate within the same geographic area. Selecting asynchronous mode will require the 2 sets of equipment to communicate on 2 different frequency channels (with a channel spacing large enough in order to avoid interference). In some cases this requirement might not be achievable. So the only solution is to go for a synchronous mode of communication where several set of independent equipment will be able to communicate without interfering each other.

So the decision to go for one mode or another is very dependent on the application's requirements: data rate expected, response time needed, deployment scheme, 1/2-way communication etc...

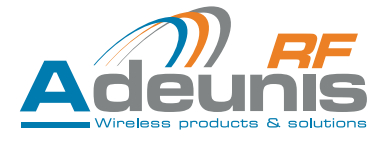

## <span id="page-11-0"></span>**3.2. Command Interface**

The command interface consists of a set of command enabling the user to configure the radio module and run test on the radio module.

#### **3.2.1 Entering Command Mode**

Entering the command mode can be achieved in 2 different ways:

#### **3.2.1.01 Through the RS232 serial link**

Using a specific sequence of ASCII character: only upon reset with the serial link speed fixed to 9600 bauds and flow control disabled. The sequence of character to use is the following:

- -> Hold the «!» key pressed and reset the module.
- -> Wait for the module to send the "O" character
- -> Send the "K" character to the module
- -> The module will send the message "CMD MODE ON" when entering the command mode.

AT0 command does not enable to switch to communication mode. The user must reset the module.

#### **3.2.1.02 Through a dedicated pin of the module (pin n° 8: Cmd\_Mode)**

-> Upon reset using a level detection (the level must be held for at least 500ms): in this case the serial link speed is fixed to 9600 bauds and flow control is disabled.

or

-> During execution using rising edge detection: in this case the serial link speed and flow control type are set with user's setting.

AT0 command, allows you to quit the command mode ONLY if «During execution» procedure has been chosen to enter command mode. If not chosen, the user must reset the module.

#### **3.2.1.03 Disabling command mode at reset**

Like explained previously in chapter 3.2.1/2, command mode can be entered at reset time either from the serial link or from the command mode pin (pin 8 of the module). However this possibility has an impact on the system start up time (a delay of about 600 ms is required).

So in order to avoid this latency of 600 ms, it is possible to deactivate the possibility to enter command mode upon reset.

In order to do so the user has to set register 241 to 0.

Warning : the user will not be able to enter command mode at reset anymore.

#### **3.2.2 AT Commands**

A command starts with the 2 ASCII characters "A" + "T" and ends with the 2 characters "CR" + "LF". A response is sent back to the user after each command. The AT commands must be entered in UPPER case.

The «command» can be divided in 2 groups:

## <span id="page-12-0"></span>**3.2.2.01 AT Commands : module configuration**

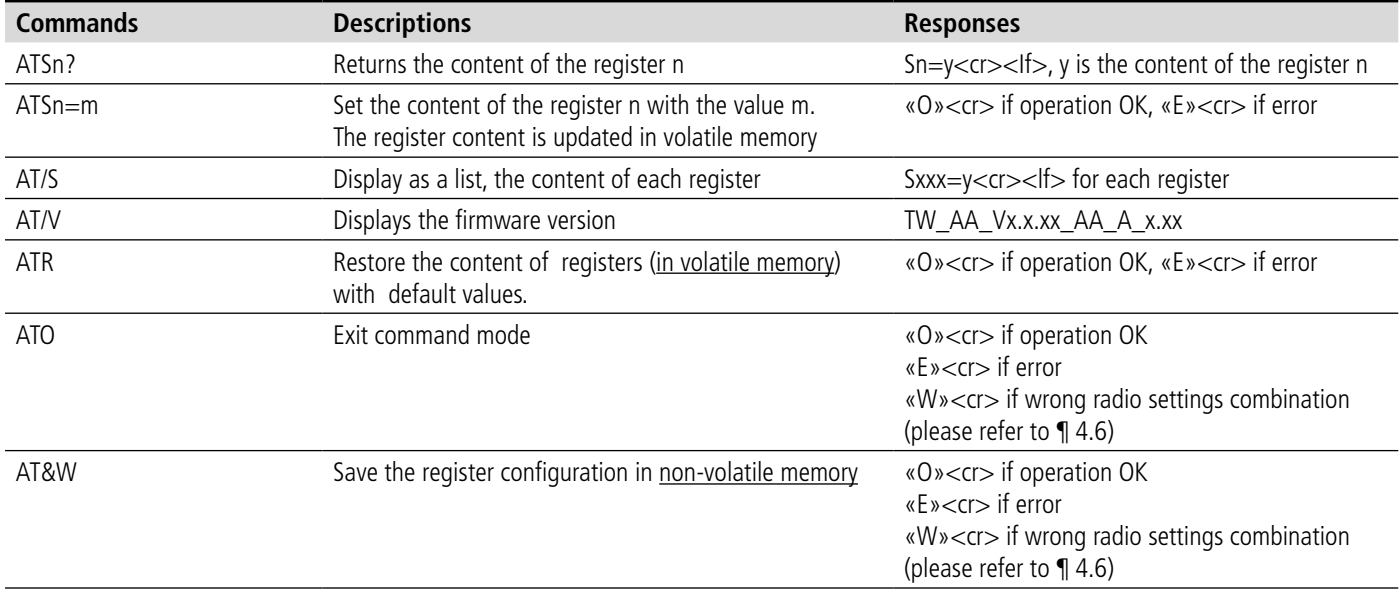

The first group contains commands which are mainly used to read and update the modem parameters:

#### **3.2.2.02 AT Commands : module test**

The second group contains commands which are used to run RF test on the module:

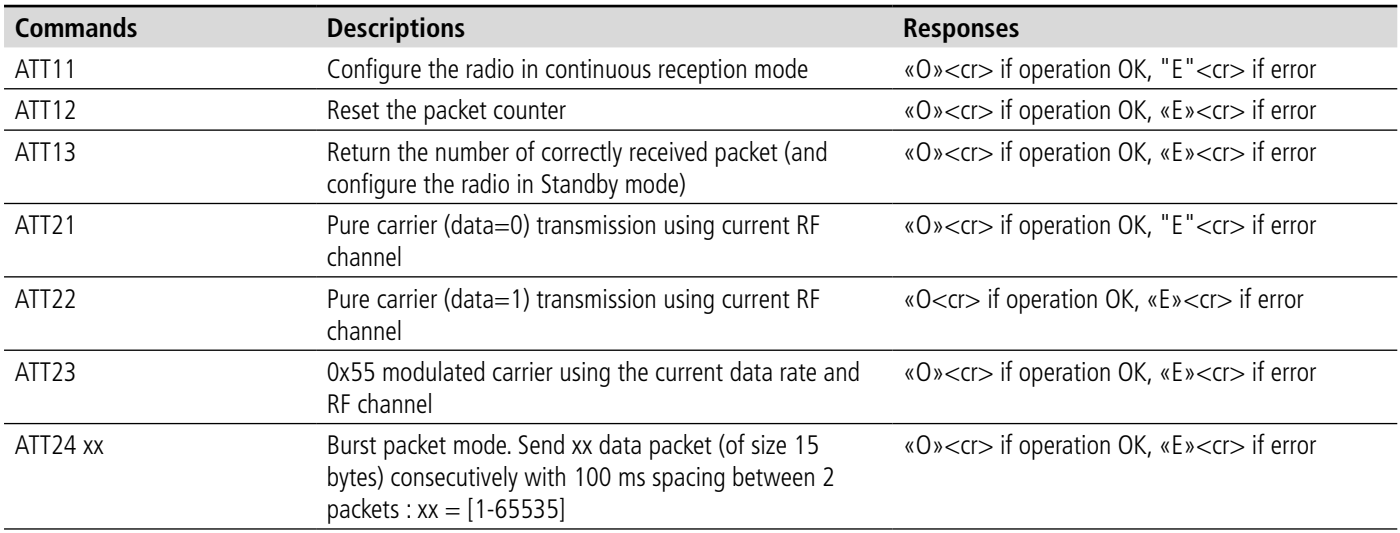

NB 1: ATT21 to ATT24 commands are only dedicated to test purposes. The end product can't be used in this conditions NB 2: the test commands are available only if the module is configured is asynchronous mode.

#### **3.2.3 Register parameter**

All the user settings are contained in registers located in E2PROM memory.

At power up, the previous configuration is loaded from E2PROM to RAM memory. Then every register update (using the ATSn=m or ATR) will modify the register content in RAM memory. In order to save the current configuration in non-volatile memory (E2PROM) the user has to use the command AT&W.

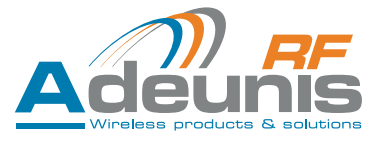

## List of registers with their descriptions:

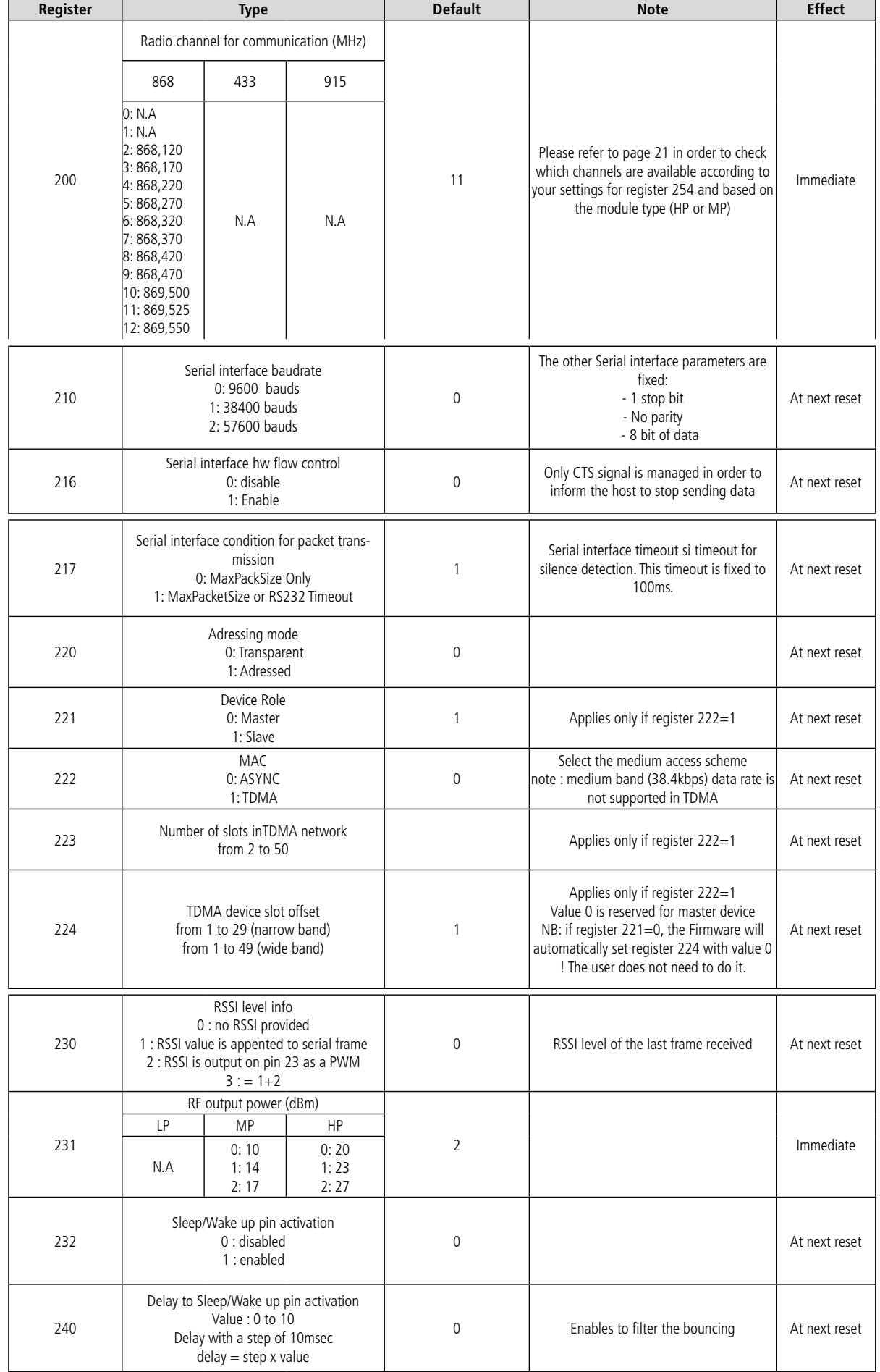

<span id="page-14-0"></span>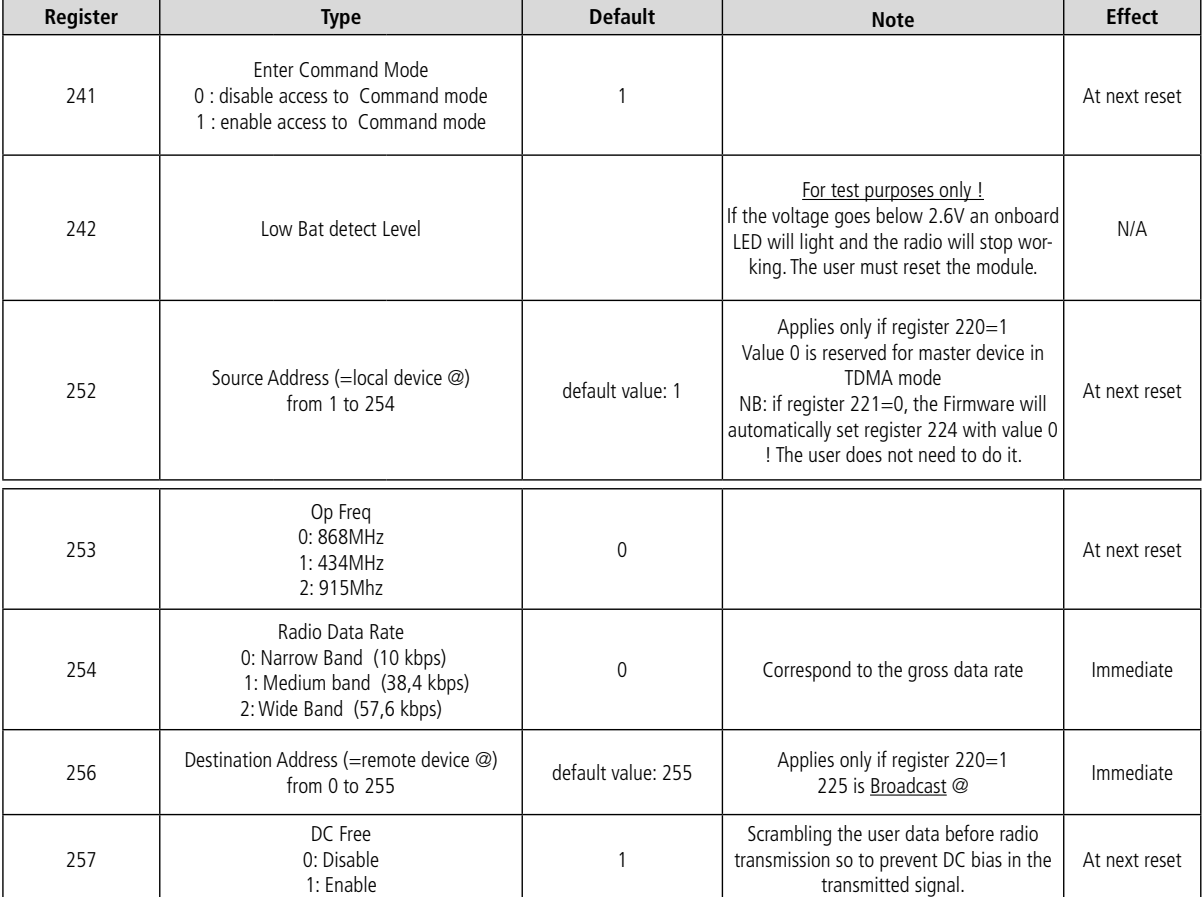

#### **3.2.4 Default settings**

By default the USART is configured at 9600 baud with no flow control enabled, 8 bit data, 1 stop bit and no parity.

 The default radio settings are: narrow band (10 kbps) on frequency channel 869.525 MHz with an output power set to the maximum value (that is 27dBm for HP module and 17dBm for MP module).

The default medium access scheme is asynchronous in transparent mode.

#### **3.3. Communication mode: Sending and Receiving datas**

The communication is always half-duplex.

By default the radio is in reception mode waiting for an incoming packet. It goes to transmission mode when datas have to be sent.

Whatever the medium access scheme (whether it is asynchronous or synchronous) the transmission of a radio packet starts as soon as one of the 2 following conditions is met:

- The number of character received from the serial link is equal to the maximum packet size (i.e 60 bytes).
- A silence greater than 100ms has been detected on the serial link since the reception of the last character.

#### **3.3.1 Modem state machine**

and

The internal system architecture is made up of 2 software tasks:

1 task dedicated to the management of the Transmission path (i.e. path going from the serial link to the radio link).

1 task dedicated to the management of the Reception path (i.e. path going from the radio link to the serial link).

Both tasks make use of different FIFO buffer. As a consequence the Transmission and Reception path are completely independent. Basically it means that data coming from the serial link will be accepted even if a radio frame is being demodulated.

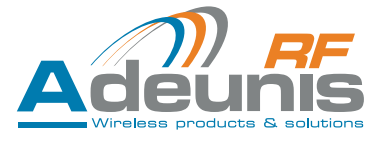

<span id="page-15-0"></span>Both the transmission and reception FIFO contains 4 buffers. Waiting for the radio engine to be available for transmission, the system will be able to buffer up to 4 consecutives data frame coming from the serial link.

So by default the system is waiting for incoming data on the serial link and waiting for incoming data on the radio link.

On the serial link side, as soon as one of the two conditions (mentionned before - see ¶3.3) is met, a radio packet is built up and put into the transmission FIFO buffer. Then the packet will be sent over the air as soon as the radio engine becomes available for transmission.

#### **3.3.2 Data flow**

Radio data rate and serial data rate must be carefully chosen in order to avoid losing data.

If the radio data rate is higher than the serial data rate:

The bottleneck will occur on the receiver side.

On the radio transmitter side, an inter-frame time must be respected in order to avoid overrun on receiver side.

#### If the radio data rate is lower than the serial data rate:

The bottleneck will occur on the transmitter side.

The radio transmitter will not be able to send data fast enough to release the buffer for new data.

To solve this problem, the serial hardware flow control must be used. So the host connected to the transmitter equipment will wait for the buffer to become free before sending new data.

#### **3.3.3 Packet format**

Find below a description of the TWIMO packet format:

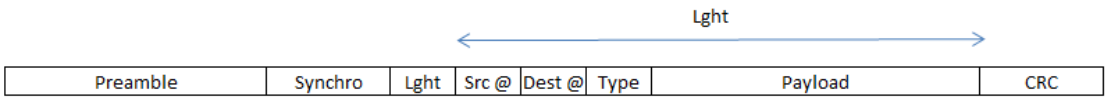

The Preamble duration depends on the radio data rate selected through the register 254:

- For narrow band communication (i.e. 10 kbps), the preamble duration is 20 ms that is 25 bytes length.
- For medium band communication (i.e. 38.4 kbps), the preamble duration is 6.5 ms that is 32 bytes length.
- For wide band communication (i.e. 57.6 kbps), the preamble duration is 5 ms that is 36 bytes length.

The purpose of the preamble is to enable the receiver to set up the AFC and AGC blocks so to be able to correctly received the subsequent data.

The Synchronization field is 4 bytes length.

After the Synchronization bytes, the packet contains a 4 bytes "packet header":

The Length field is 1 byte length and contains the length of the Payload plus 1 or 3 bytes (depending on the Addressing mode settings) to account for the Type byte and the Source and Destination address bytes.

The Source and Destination address bytes are there only if the register 220 is set to 1 (that is Addressed mode selected). The Source is the address of the "local" equipment. The Destination field indicates the address of the remote device to whom the packet is intended for.

NB : in synchronous (TDMA) mode, the source byte is always present even if addressing mode is set to «transparent».

So in transmission the Source field contains the transmitter address and the Destination field contains the remote device address.

So on the receiver side, the Destination field is compared with the receiver's Source address to decide whether the packet should be accepted or rejected.

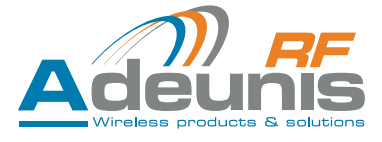

<span id="page-16-0"></span>The Type field (1 byte) indicates the type of the packet. A packet could be of different type: Data packet, Control packet etc...This field is handled internally by the modem's firmware. The user does not have to worry about this field.

The Payload contains the data message to transmit from one equipment to another. The size of the payload is in the range  $[1 - 0.56]$  bytes.

The CRC checksum is a 2 bytes field which enables the receiver to perform error detection.

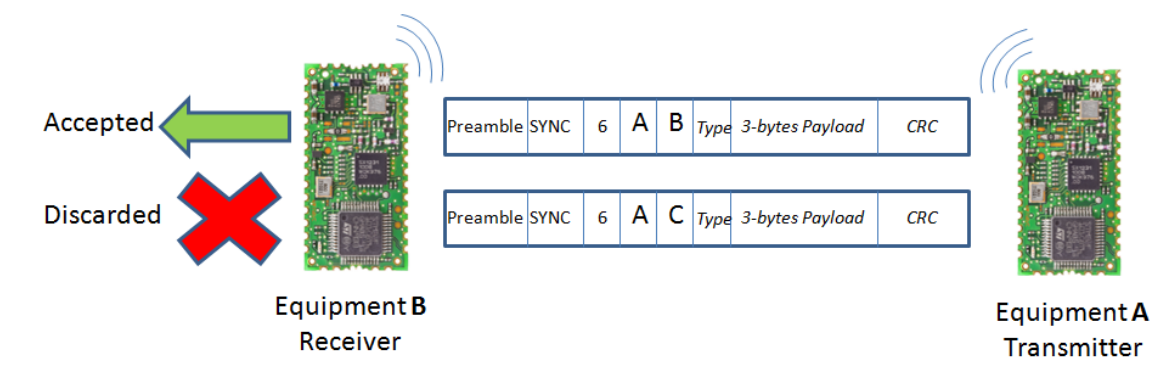

#### **3.3.4 Addressing modes**

#### **3.3.4.01 Transparent mode**

When "Transparent" mode is set:

On the transmitter side, the data are sent without any specific destination address. So it is up to the user's application to encapsulate the destination address in the payload of the packet.

On the receiver side, it is up to the user's application to strip off the encapsulated destination address from the received data stream.

#### **3.3.4.02 Addressed mode**

When "Adressed" mode is set:

On the transmitter side, the data are sent with a specific destination address (the value contained in the register 256). Broadcast packet can be sent by using the destination address 255.

On the receiver side, only the packets whom the destinations address match the local equipment address will be processed. The other will be discarded.

#### **3.3.5 Receiving mode**

In reception, the TWIMO RF engine employs a preamble-detection based mechanism, which garantees optimal performances in sensitivity.

#### **3.3.6 LED Status**

The TWIMO module is equipped with an onboard LED.

- LED blinks : following packet reception and packet transmission.
- LED lights : voltage goes below the «low batt detect» threshold.

#### **3.3.7 Synchronous TDMA mode**

The slot duration is fixed and set to the time it would take to send over the radio a packet with the maximum size, that is 60 bytes.

- So for Narrow band communication, the slot duration is equal to:  $\Rightarrow$  75.5 ms.
- So for Wide band communication, the slot duration is equal to:  $\Rightarrow$  17,5 ms.

As said in previous chapter (cf. 3.1.2.2), the cycle duration is equal to the slot duration multiply by the number of slot. However to be compliant with the authorities certification, the radio system must respect certain duty cycle in terms of transmit duration.

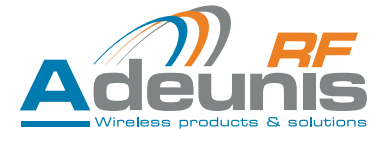

<span id="page-17-0"></span>For instance on the 869.525 MHz channel, the duty cycle is 10%, which means that any single equipment should not transmit for more than 10% of the time.

In order to respect the duty cycle, the number of devices in a TDMA network should be at least 11.

This adjustment is automatically carried out by the module's embedded firmware.

Here is an example of how to configure three modules in order to have them working in a TDMA way:

- on the master module: register 222=1, register 221=0 and register 223=3 and that's all.
- on the first slave module: register  $222=1$ , register  $221=1$ , register  $223=3$  and register  $224=1$
- on the second slave module: register  $222=1$ , register  $221=1$ , register  $223=3$  and register  $224=2$

#### **3.4. Low Power mode**

From firmware version V1.3, a low power mode is available.

By default the low power mode is disabled. If user wants to activate it, he has to set register 232 to 1.

When register 232 is set to 0, pin 6 of the module is set in High Impedance state: low power mode is disabled.

When register 232 is set to 1, low power mode is enabled and pin 6 of the module is going to be dedicated to enter (exit) to (from) sleep:

- A falling edge on pin 6 will instruct the module to enter sleep mode: however the firmware will first wait for any ongoing radio operation (transmission or reception) to complete before entering sleep mode. In Sleep mode, no radio operation is possible anymore. The current consumption in sleep mode is about 25 µA.
- Then a rising edge on pin 6 will instruct the module to wake up and exit sleep mode. The time required for the module to be ready to send or receive data through the radio is about 7 ms.

Another register (number 240) is available in case the user wants to be able to filter any bouncing on the pin 6 of the module. For instance this might be the case if the pin 6 of the module is connected via a pull-up resistor to a Push Button.

The filtering delay is configurable between 0 and 100 ms.

NB: this mode is available only when in Asynchronous mode (i.e. register  $222 = 0$ )

#### **3.5. RSSI**

From firmware version V1.3, the user can have access to the RSSI information.

Register 230 can take 4 values:

Value 0: no RSSI information is provided at any point

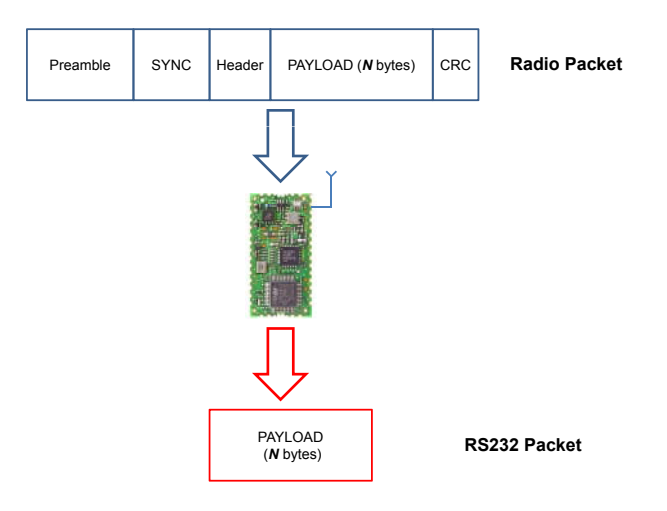

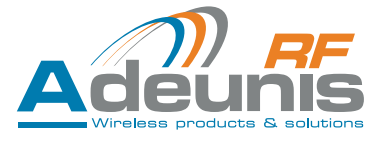

<span id="page-18-0"></span>Value 1: for every packet received from the radio interface, the firmware will add the corresponding RSSI value at the beginning of the frame being serialized.

The RS232 packet is build up of 3 parts:

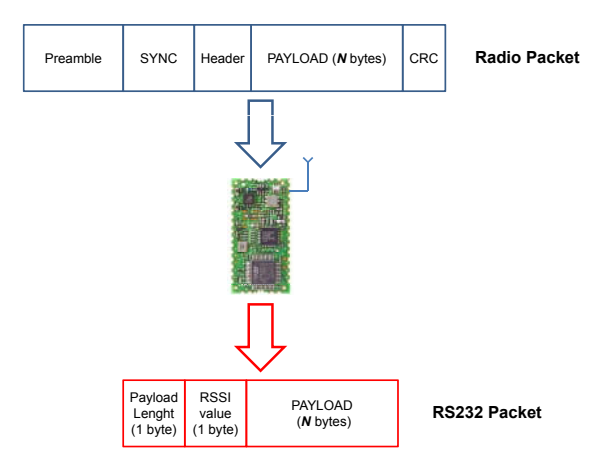

- The data payload (up to 60 bytes).
- The RSSI value of the corresponding radio packet: this value is directly given in dBm. The RSSI range that is covered is -127 dBm -> -8 dBm.
- A length byte which indicates the size of the data payload following the RSSI value.
- Value 2: the firmware periodically (about every hundreds of µS) measure the RSSI on the frequency range operating and provide it as a PWM on pin 23 of the module. The purpose of this mode is to enable the user to "roughly" evaluate the RSSI in the radio channel. So it can be seen as a diagnostic tool.

Here is the lookup table between the average value of the PWM signal and the RSSI value measured.

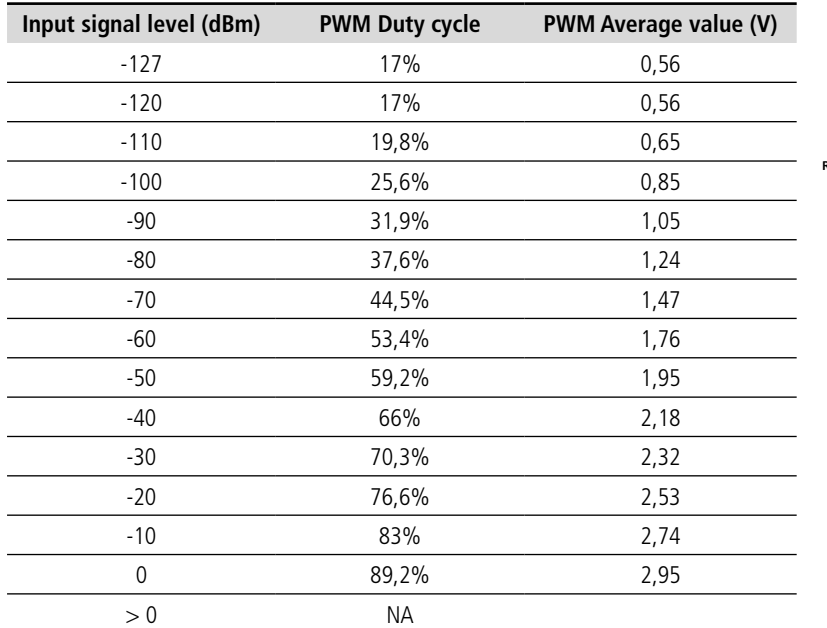

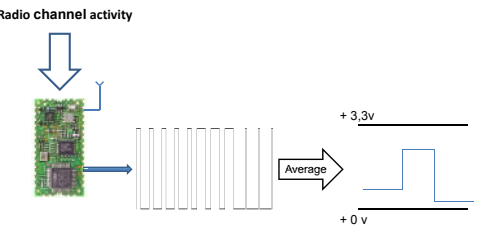

## **3.6. Radio characteristics**

#### **3.6.1 Narrow band system**

Narrow band operating characteristics

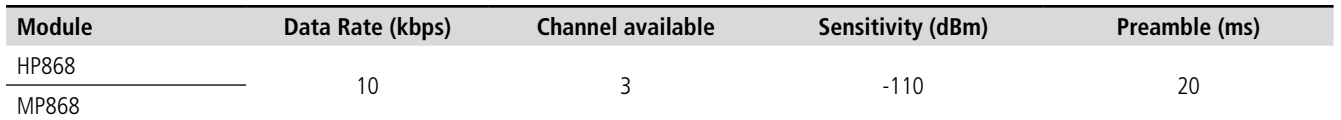

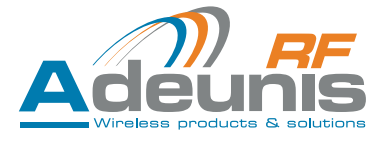

#### <span id="page-19-0"></span>**3.6.2 Medium band system**

Medium band operating characteristics

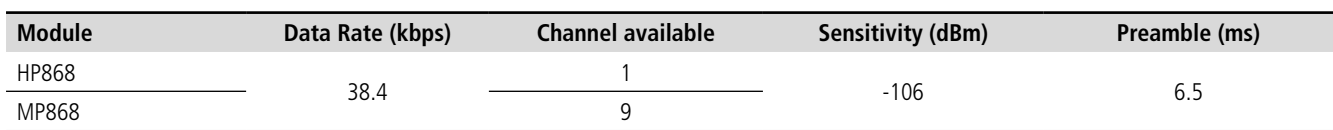

#### **3.6.3 Wide band system**

Wide band operating characteristics

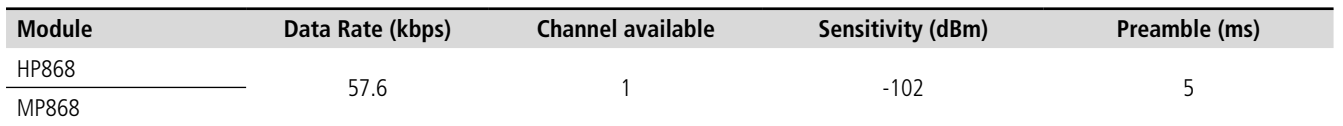

#### **3.6.4 Summary**

The table below summarizes the {frequency channel, output power, data rate} combination allowed according to the normative requirements.

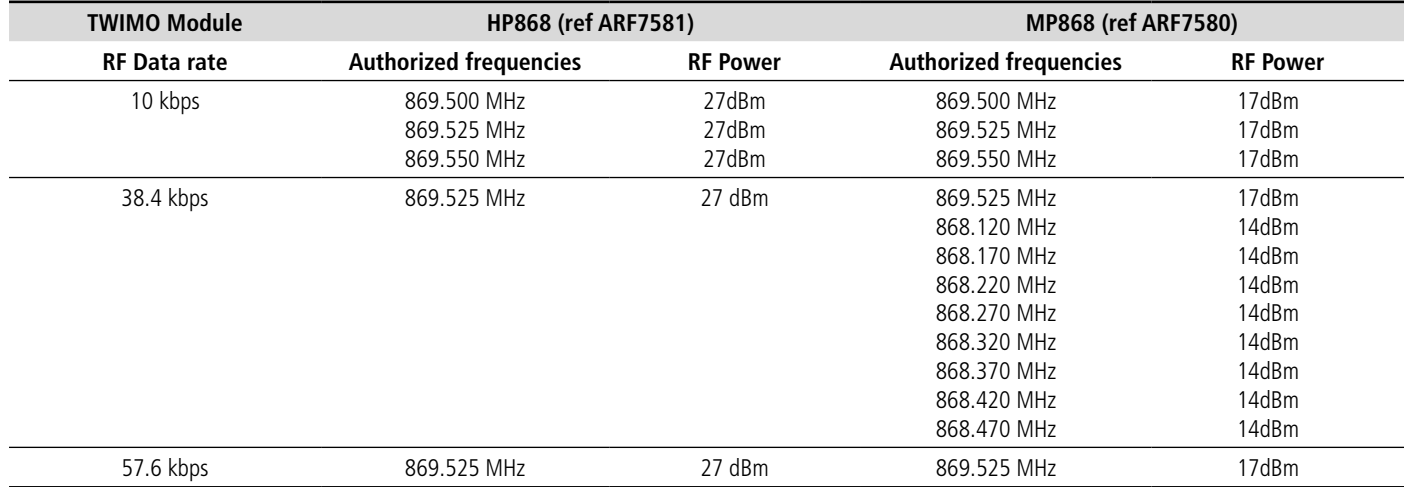

## **4. Firmware upgrade**

Firmware upgrade is possible through the UART (only Tx and Rx are required) communication link. The Boot signal must be maintained to Vcc (3.3v) while resetting the module (that is low level on Reset pin for 500 ms).

The module enters a bootloading mode which enables the user to proceed with a firmware upgrade.

The STM32 flash loader application must be used on the PC side to download the binary. The STM32 flash loader application can be executed from a user friendly graphical interface but also from the Windows command line (more information and download can be found on Adeunis RF website [www.adeunis-rf.com](http://www.adeunis-rf.com)).

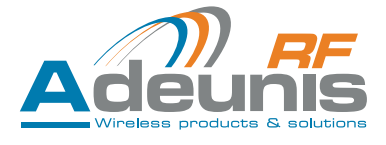

## <span id="page-20-0"></span>**5. "Programmable" API version**

The "Programmable" API version is intended for user willing to embed their application onto the TWIMO module itself.

In order to abstract the radio management, Adeunis-RF provides the user with an API library containing a set of functions used to send and receive data over the radio without having to worry about all the complexity involved in the radio operating management.

In other words, all the user has to do is to focus on the development of its application code and invoke the API functions when the application needs to send or receive data over the RF link.

#### **5.1. API concept**

The TWIMO concept consists in:

- Enabling the user to develop and embed its application onto the module's microcontroller.
- Providing the user with an Application Programming Interface in charge of abstracting the radio operating.

So it becomes easy for anyone with programming skills (but no radio skills at all) to come up with a wireless enabled product.

As described further, a TWIMO module has got a very rich hardware interface that makes it possible for the user to interface a TWIMO module with a lot of different external hardware peripherals.

#### **5.2. Hardware Interface description**

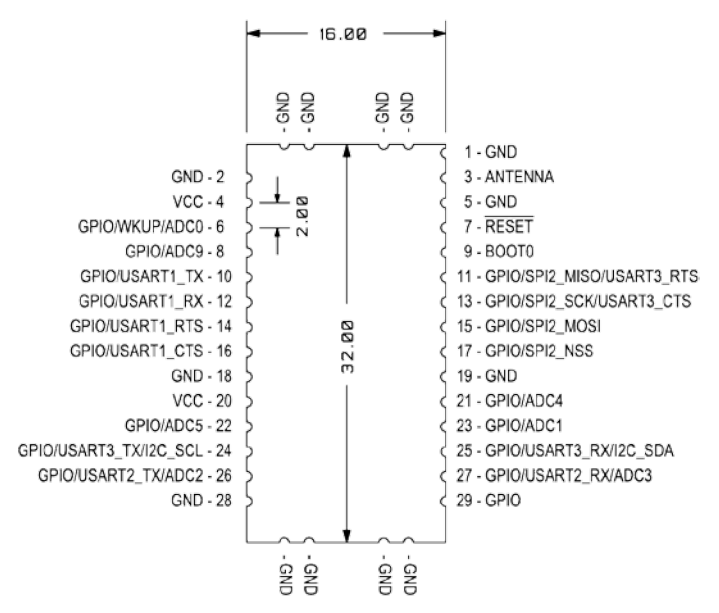

#### **5.2.1 Pin Description**

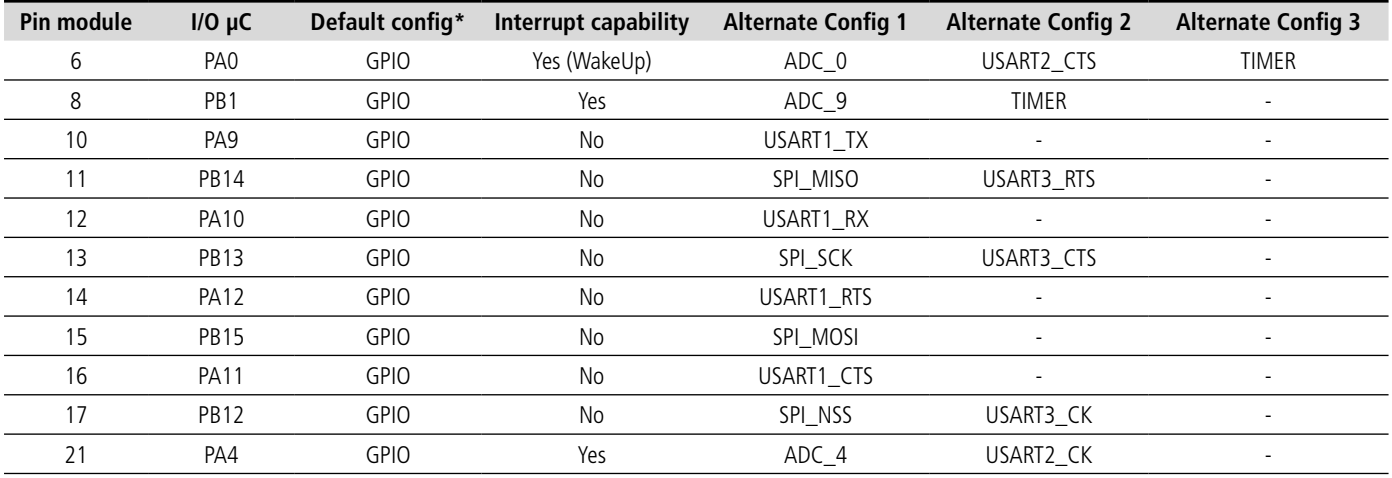

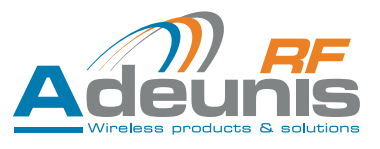

<span id="page-21-0"></span>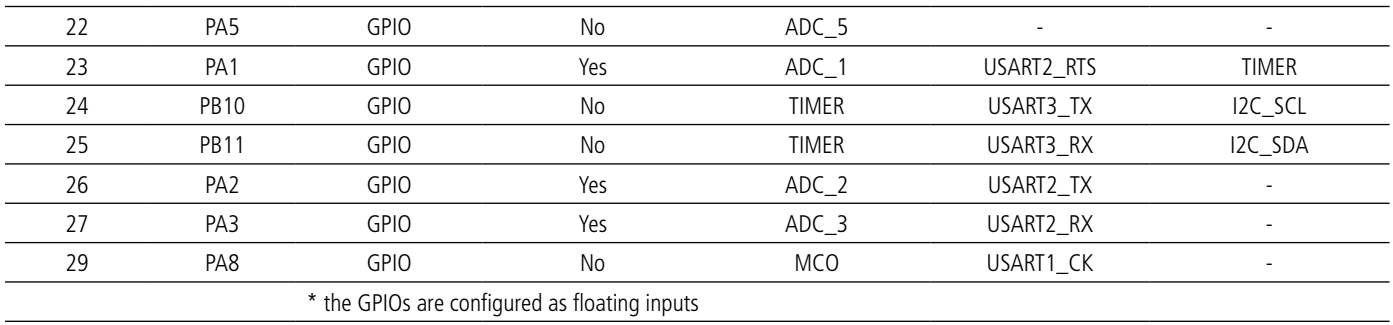

- The pin 6,8,23,24 & 25 can be configured as timer input or output (Input Capture, Output Compare, PWM).
- Pin 6 can be used to wake up the  $\mu$ C from sleep mode.
- Pin 3 is the Antenna pin. Special care should be taken when designing the antenna in order to obtain an optimal matching.
- Pin 7 is the Reset pin. This pin is used to reset the module. Reset occurs when this pin is put to low for at least 500 ms.
- Pin 9 is the Boot pin. This pin is used to set the module in bootload mode. This mode can be used to upgrade the flash content.

## **5.3. Resources availability and partitioning**

The hardware resources available must be shared between the TWIMO API code and the user application code.

The TWIMO API code being in charge of the radio management, a lot of hardware resources are required.

#### **5.3.1 Flash memory**

The module's microcontroller has got 64 Kbytes of flash memory.

This memory is used to:

- Store and execute code
- Store constant variable

#### **5.3.2 RAM memory**

The module's microcontroller has got 10 Kbytes of RAM memory.

This memory is used to:

- Store local variables.
- Store a copy of the global variables used in TWIMO API code: the purpose is to speed up the API code execution.
- Store the stack and heap: API code requires a certain amount of stack (default value in .icf file). Then it is up to the user to increase this size if required.

#### **5.3.3 E2PROM memory**

The µC does not contain E2PROM memory. So flash memory must be used to emulate E2PROM (E2PROM memory driver are not provided by Adeunis RF).

#### **5.3.4 TWIMO firmware requirement in terms of memory**

The TWIMO API library (Radio API) occupies about 20 KBytes of flash memory and requires about 3 Kbytes of RAM memory (this does not take into account the stack space needed!).

However, only 16 Kbytes of flash memory are left for the user to put its application code.

#### **5.3.5 Peripheral (GPIO, ADC/DAC, Communication etc…)**

Available peripherals :

- Up to 3 USARTs can be used simultaneously.
- Another possible configuration is 1 USART, 1 I2C and 1 SPI simultaneously.

All pin can also behave like GPIO. When configured as GPIO, only pin 6.8.21.23.26 & 27 will have interupt capability.

<span id="page-22-0"></span>As of now Adeunis-RF doesn't provide any peripheral's driver. However ST provides a peripheral's library which enables the user to quickly get started with using the peripherals. Please contact us for any additional details.

For any information related to the peripheral implementation, the user must report to the microcontroller UserManual.

#### **5.3.6 Hardware Timer**

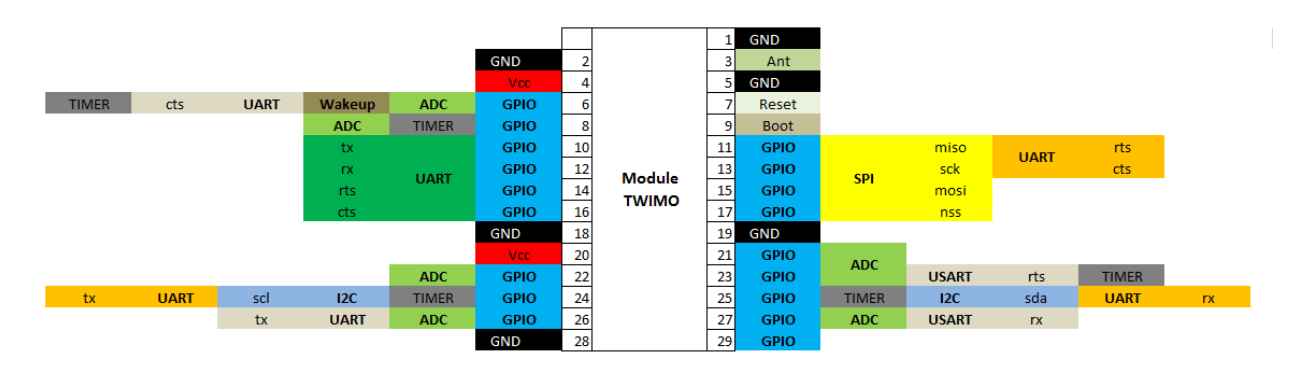

- Three 16-bit timers are available, each one with 4 Output Compare/Input Capture/PWM counter: TIM2/3/4.
- One 24-bit systick timer is also available.
- Two of the three 16-bit timers are dedicated to the radio management: TIM3 and TIM4.
- **• So only the TIM2 remains available for the user.**
- The 24-bit systick timer is used by the TWIMO API code as a free running timer in order to provide a 1 ms time base.

#### **5.3.7 DMA**

The microcontroller embeds a 7-channel DMA controller.

Here is below the different channel with their possible usage (extracted from STM32 User Manual) Channels 2, 3, 6 and 7 are not available to the user application code since they are dedicated to the radio driver operating

#### **So only DMA channels 1, 4 and 5 remain available for the user application code.**

#### **5.3.8 GPIO Interrupt line and vectors**

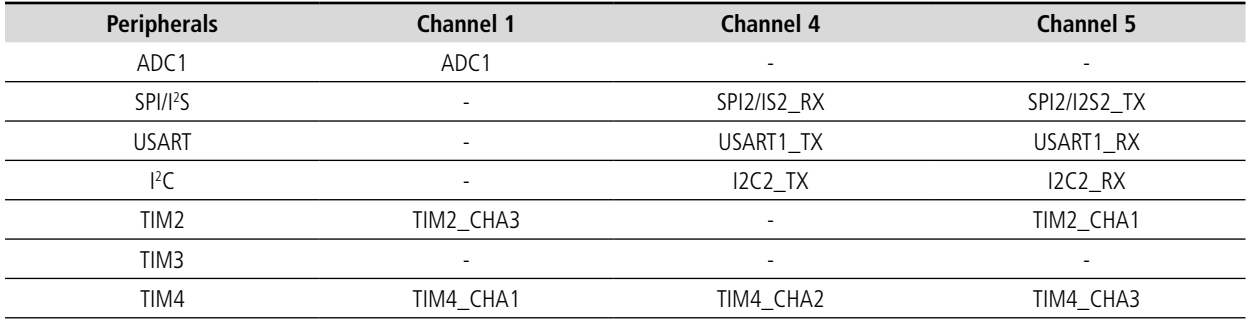

The interrupt vectors associated with peripherals (that are free for the application) are available for use by the application code.

However the interrupt vector associated with the GPIO (that are free for the application) are not all available to the application code.

Indeed some of the GPIO interrupt lines are multiplexed on a single interrupt line: this is the case for interrupt lines 5, 6, 7, 8 and 9 as well as for interrupt lines 10, 11, 12, 13, 14 and 15.

It happens that interrupt line 6, 7, 8, 9 and 13 are dedicated to the radio driver operating.

As a consequence the interrupt vector corresponding to the interrupt line onto which line 6, 7, 8 and 9 are multiplexed is not available to the application code. The same applies for the interrupt vector corresponding to the hardware interrupt line onto which line 10, 11, 12, 13, 14 and 15 are multiplexed.

The reason why this access is not given is because it may jeopardizes the radio operating.

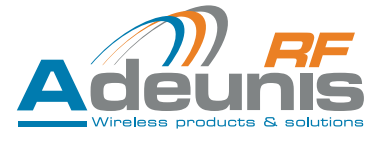

<span id="page-23-0"></span>So this is below the GPIO lines for which an interrupt vector is available to the application code.

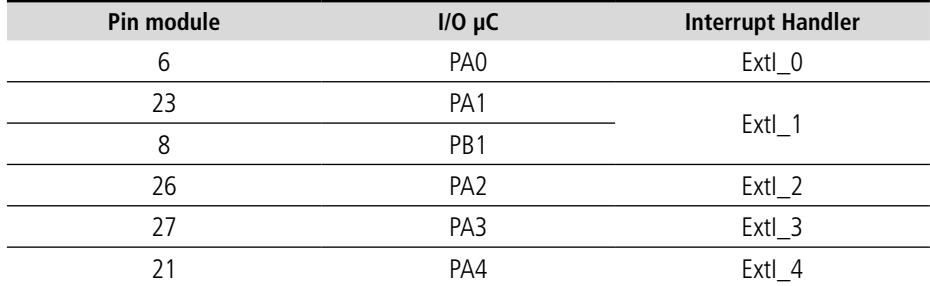

NB: It is important to note the following: pin 8 and pin 23 of the module cannot be simultaneously connected to the interrupt line number 1.

#### **5.3.9 Interrupt vector priority**

It is important to grant higher priority to interrupt vector involved in the radio driver operating. So this is below the list of available interrupt vectors as well as the priorities assigned to each of them.

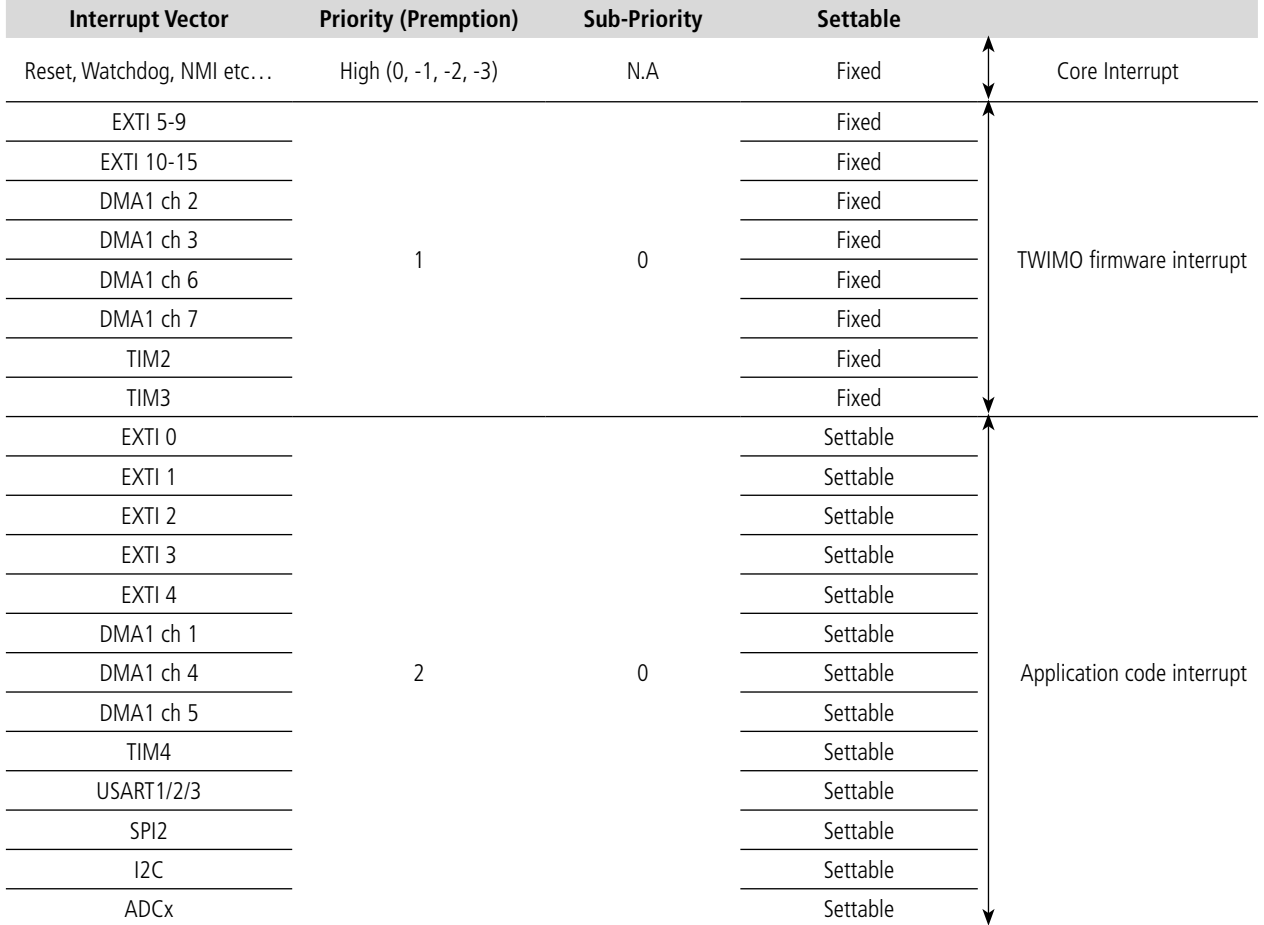

The interrupt vectors involved in the TWIMO firmware have a fixed and higher priority than the interrupt vectors reserved for the application code. The purpose is to make it possible for TWIMO's interrupt vectors to preempt the Application's interrupt vector if needed.

By default the priority of the application's interrupt vectors are set to 2 and the sub-priority is set to 0. If needed the user may also use a level 3 of priority and level 1, 2 or 3 for the sub-priority.

The sub-priority is there to determine the order of execution in case there are multiple pending interrupt with the same priority level.

#### **5.3.10 CPU Frequency**

The CPU frequency is set to about 16 MHz (15.75 MHz exactly). As of now only one frequency operating is available. In the future Adeunis RF

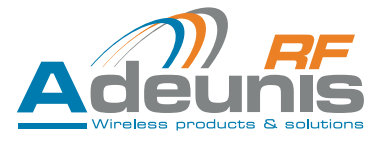

<span id="page-24-0"></span>will be offering other CPU frequencies in order to better fit the application requirement: for instance a 2 or 4 MHz CPU frequency for battery powered application, a 24 or 32 MHz CPU frequency for application with "hard" real time constraints.

#### **Then user should not attempt to change the CPU frequency by himself since the radio related timing are computed considering a 16MHz CPU clock**.

## **5.4. API TWIMO**

This chapter presents all the TWIMO API functions: parameter(s), return value and description. This chapter also describes all the data structures that the user has to manipulate in order to use the API functions.

#### **5.4.1 Radio related APIs**

#### **5.4.1.01 TWIMO\_API\_HwInit()**

i) Prototype

#### Here is the function prototype: **TWIMO\_ERROR\_CODE TWIMO\_API\_HwInit (struct TWIMO\_INIT \*);**

This function takes 1 parameter:

• A pointer to an instance of the TWIMO INIT structure (cf. chapter 5.4.2 for the definition of this structure).

This function returns TWIMO\_OK if everything went OK and TWIMO\_NOK\_4 if something went wrong with the initialization.

ii) Description

This function is in charge of carrying out all the hardware (that is the mc's peripherals which are dedicated to the radio driver operating) and software initializations required for the TWIMO firmware to work.

This function configures:

- The system clock
- The µC hardware peripherals: SPI\_1, DMA1\_CH2/3/6/7, TIM3/4, SysTick timer, GPIO configuration, Interrupt….
- The memory buffering system
- The software contexts
- Etc...

This function must be invoked at the beginning of the application program (cf. Adeunis Application example).

#### **5.4.1.02 TWIMO\_API\_RadioInit**

i) Prototype

Same as 5.4.1.01

ii) Description

This function is in charge of initialising the radio register & set the radio in its initial state.

#### **5.4.1.03 TWIMO\_API\_Radio\_BackgroundTask()**

i) Prototype

Here is the function prototype:

## **void TWIMO\_API\_Radio\_BackgroundTask (struct TWIMO\_INIT \* );**

This function takes 1 parameter:

A pointer to an instance of TWIMO\_INIT structure (cf. chapter 5.4.2 for the definition of this structure).

This function does not return anything.

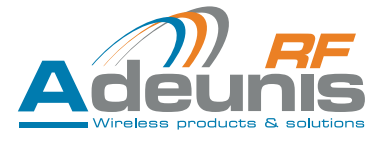

#### <span id="page-25-0"></span>ii) Description

This function must be regularly invoked in background by the application code (cf. chapter 5.6 Integration).

This function is the main part of the radio driver. It is in charge of managing the Tx & Rx radio FIFO & driving the radio chip.

#### **5.4.1.04 TWIMO\_API\_Radio\_SendData ()**

i) Prototype

#### Here is the function prototype: **TWIMO\_ERROR\_CODE\_TWIMO\_API\_Radio\_SendData ( struct TWIMO\_INIT \*, struct TWIMO\_RADIO\_TX \*);**

This function takes 2 parameters:

- • A pointer to an instance of the TWIMO\_INIT structure (cf. chapter 5.4.3 for the definition of this structure).
- A pointer to an instance of the TWIMO\_RADIO\_TX structure (cf. chapter 1.5.4 for the definition of this structure).

The TWIMO \_RADIO\_TX structure basically contained 3 fields:

- Input parameter: A pointer to the "source" buffer that is the buffer containing the data to be sent over the radio.
- Input parameter: The size (in bytes) of the data buffer. The size must be comprised between 1 and 60 bytes maximum.
- Input parameter: The Destination address (address of the remote receiver device to whom the data are intended to): value between 0x00 and 0xFF. This field is ignored by the API function if Transparent mode is selected. **0xFF is a broadcast address!**

From the API function point of view those 3 fields are input parameters.

This function returns *TWIMO\_OK* if the data has been accepted and *TWIMO\_NOK\_1* if the data cannot be accepted (because the transmit FIFO is full).

If *TWIMO* OK is returned the application code can release its «source» buffer.

#### ii) Description

This function is in charge of inserting the data buffer onto the transmission FIFO (which can contain up to 4 buffers). The data will then be sent over the air as soon as the radio engine will be available for it.

#### **5.4.1.05 TWIMO\_API\_Radio\_ReceiveData()**

i) Prototype

#### Here is the function prototype: **TWIMO\_ERROR\_CODE\_TWIMO\_API\_Radio\_ReceiveData ( struct TWIMO\_INIT \*, struct TWIMO\_RADIO\_RX \* );**

This function takes 2 parameters:

- A pointer to an instance of the TWIMO\_INIT structure (cf. chapter 5.4.3 for the definition of this structure).
- A pointer to an instance of the TWIMO\_RADIO\_RX structure (cf. chapter 5.4.3 for the definition of this structure).

The TWIMO\_RADIO\_RX structure basically contained 3 fields:

- Input parameter: A pointer to the "destination" buffer that is the buffer onto which the received data will be stored. Caution: as the application does not know in advance what the received packet's size will be, it must allocate room for the maximum size, which is 60 bytes
- Output parameter: The size (in bytes) of the received packet's payload. The size is comprised between 1 and 60 bytes.
- Output parameter: The Source address of the received packet (address of the remote sender device): value between 0x00 and 0xFE.
- Output parameter: the RSSI of the received packet.

From the API function point of view the first field is an input parameter and the two last fields are output parameters.

This function returns *TWIMO\_NOK\_2* when no data have been received (that is the reception FIFO is empty); else the function returns *TWIMO\_OK*.

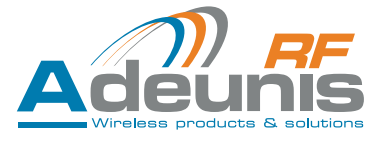

#### <span id="page-26-0"></span>ii) Description

This function is in charge of extracting a data buffer from the reception FIFO (which can contain up to 4 buffers) and copy the data onto the buffer passed in parameter.

This function must be called on a **regular** basis in order to make sure that no overflow occurs at the reception FIFO level. In case of overflow, there is a risk of packet loss.

If Addressed mode is selected (cf. chapter 5.4.3 TWIMO INIT structure definition), the TWIMO firmware will automatically filter out received packet whom destination address does not match the local device address. If there is a match then the received packet will be put into the reception FIFO.

If Transparent mode is selected (cf. chapter 5.4.3 TWIMO\_INIT structure definition), the TWIMO firmware will put every received packet into the reception FIFO.

#### **5.4.1.06 TWIMO\_API\_GetFirmwareVersion()**

#### i) Prototype

Here is the function prototype: void TWIMO API GetFirmwareVersion (uint8 t \* );

This function takes 1 parameter: A pointer to a string of character. The string of character must be at least 23 character. This function does not return anything.

#### ii) Description

This function returns the firmware version.

#### **5.4.2 TWIMO API data structure**

#### **5.4.2.01 TWIMO\_INIT**

*TWIMO\_INIT* is a typedef structure containing the user settable parameters. Here is below the structure definition.

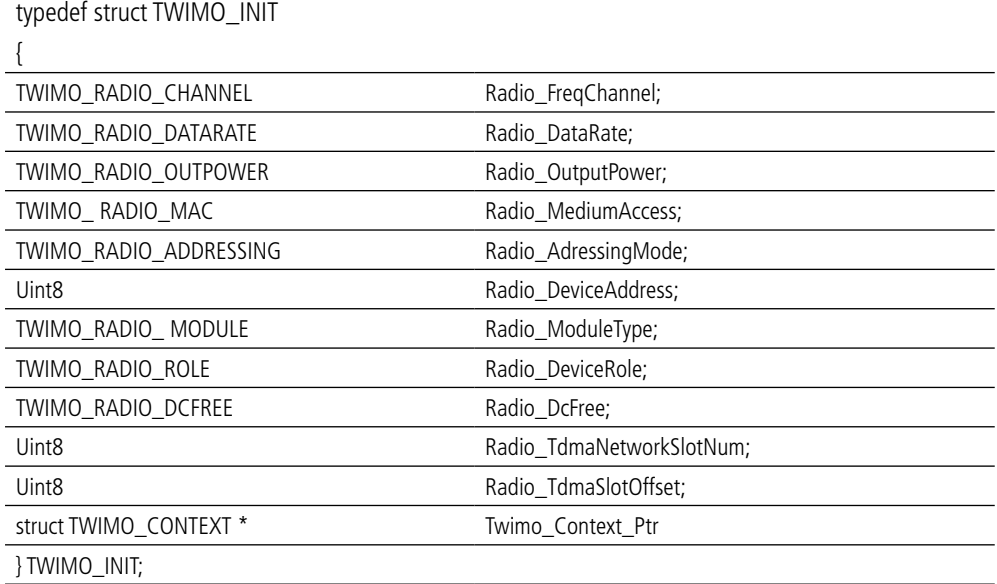

**Radio\_FreqChannel** enables the user to select the frequency communication channel. Around 70 frequency channels (between 863 Mhz and 870 MHz) are available to the user.

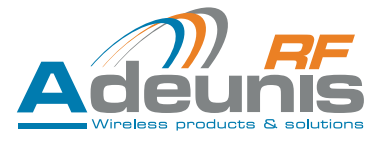

<span id="page-27-0"></span>**Radio DataRate** enables the user to select the air data rate. There are 3 possible values: 10 kbps, 38.4 kbps and 57.6 kbps.

**Radio OutputPower** enables the user to select the radiated RF power. There are 3 possible values (which are different depending on the Radio\_ModuleType setting): 10 dBM, 14 dBm and 17 dbm for Medium Power module and 20 dBM, 23 dBm and 27 dbm for High Power module.

**Radio\_MediumAccess** enables the user to select the medium access scheme. As explained in the TWIMO User Guide, there exist 2 possible schemes: Asynchronous or Synchronous (also referred as TDMA).

**Radio AdressingMode** enables the user to select the addressing mode. As explained in the TWIMO User Guide, there exist 2 possibilities: Transparent or Addressed.

**Radio** DeviceAddress enables the user to select an address (value between 0x00 and 0xFE) for the local device. In Synchronous mode (TDMA) this field is used to allocate a slot position in the TDMA cycle: the value 0x00 is reserved for the Master device. In transmission, this address will always appear as the "source" address in the packet header (refer to TWIMO User Guide). In reception, this address will be compared with the receive packet's destination address to decide on the packet acceptance.

Radio\_ModuleType enables the user to select the type of radio module he is working on. There are 2 possibilities: MP (Medium Power) or HP (High Power).

**Radio** DeviceRole enables the user to select the role of the local device when Synchronous (TDMA) mode is selected. There are 2 possibilities: Master or Slave. Please refer to the TWIMO User Guide for more information about TDMA mode.

**Radio\_DCFree** enables the user to activate the scrambling of the radio data in order to avoid too long sequence of «1» or «0»

**Radio\_TdmaNetworkSlotNum** enables the user to select the total number of slot which corresponds to the total number of devices involved in the TDMA network (including the Master device). The minimum value is 0x02 and the maximum value is 50.

**Radio TdmaSlotOffset** enables the user to select the slot offset for the local device. The slot offset (in relative to the Master slot that is equal to 0x00) gives the slot into which the device will transmit its data. The value 0x00 is reserved for the Master device. So the possible values for a Slave device are: 0x01 -> 0xFF.

**Twimo\_Context\_Ptr** is a pointer to an instance of the TWIMO\_CONTEXT structure. This structure contains pointer to the context of all the block of the TWIMO firmware. The user needs to declare an instance of this structure (cf. example of Application based on TWIMO API).

It is kindly recommended to refer to Adeunis-RF for the choice of the { **Radio\_FreqChannel, Radio\_DataRate, Radio\_OutputPower** } combination. Indeed this choice must match the RTTE recommendations…

TWIMO\_RADIO\_CHANNEL, TWIMO\_RADIO\_DATARATE, TWIMO\_RADIO\_OUTPOWER, TWIMO\_RADIO\_MAC, TWIMO\_RADIO\_ADDRESSING, TWIMO\_RADIO\_MODULE and TWIMO\_RADIO\_ROLE are typedef ENUM defined in the api\_twimo.h interface file.

#### **5.4.2.02 TWIMO\_RADIO\_TX**

TWIMO\_RADIO\_TX is a typedef structure containing the user settable parameters. Here is below the structure definition.

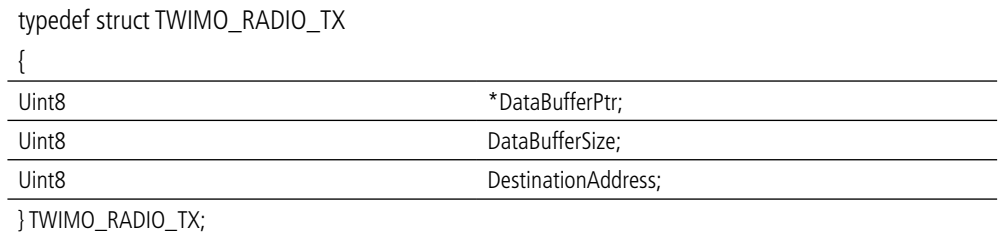

*[[IN] DataBufferPtr* is a pointer to the memory buffer containing the data to send over the air.

**[IN] DataBufferSize** is the data buffer size. Value comprises between 1 and 60 bytes.

*[IN] DestinationAddress* is the address of the remote receiver device. Value comprises between 0 and 255. This field is ignored if in Transparent mode.

NB: The value 255 corresponds to a **broadcast** address.

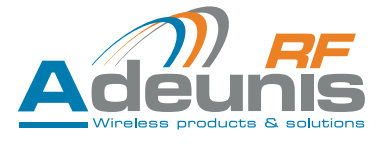

#### <span id="page-28-0"></span>**5.4.2.03 TWIMO\_RADIO\_RX**

*TWIMO\_RADIO\_RX* is a typedef structure containing the user settable parameters. Here is below the structure definition: [IN] DataBufferPtr is a pointer to a memory buffer where the data received from the radio will be stored. **This buffer must be of size max, which is 60 bytes.**

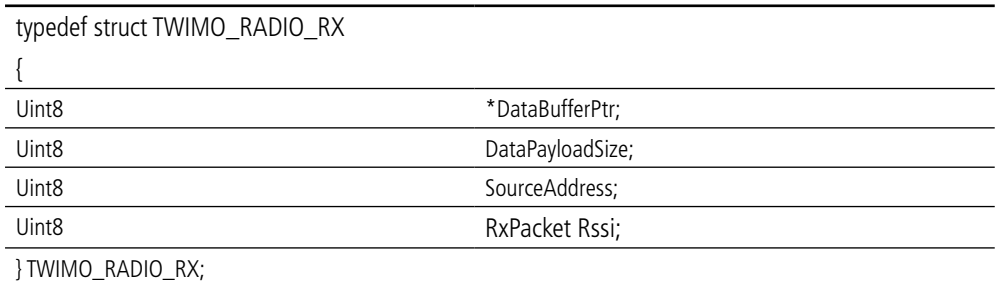

*[OUT] DataPayloadSize* is the size of the received packet's payload. Value comprises between 1 and 60 bytes.

*[OUT] SourceAddress* is the address of the remote sender device. Value comprises between 0 and 254.

*[OUT] RxPacketRSSI* is the value of the received packet.

#### **5.4.3 TWIMO firmware operating**

The figure below gives an overview of the firmware operating.

The TWIMO firmware can basically be seen as a completely independant task which is running in background and which purpose is to handle the transmission and reception of radio frames.

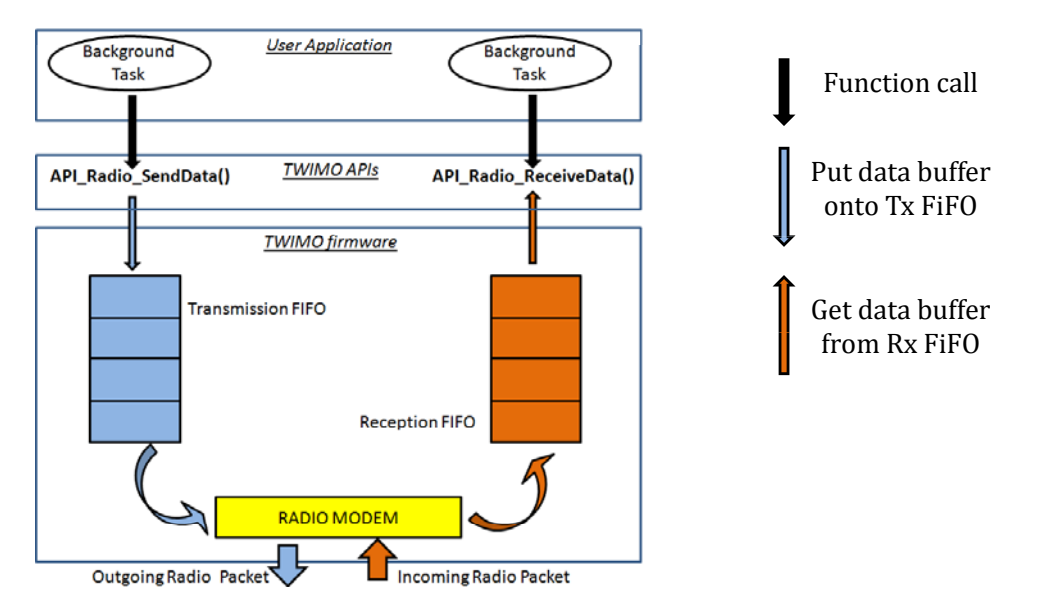

When the application calls the TWIMO\_API\_Radio\_SendData () function, a new element is put onto the transmission FIFO (FIFO size is 4 elements). Then the application does not have to deal with the transmission of the packet over the radio. The TWIMO firmware will proceed with the packet radio transmission as soon as it can.

When receiving a radio packet, the TWIMO firmware puts a new element onto the reception FIFO (FIFO size is 4 elements). When application calls TWIMO\_API\_Radio\_ReceiveData () function, the TWIMO firmware will return the oldest element contained in the FIFO.

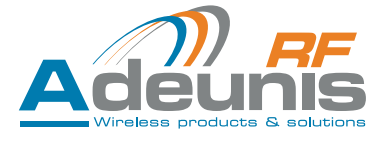

#### <span id="page-29-0"></span>**5.4.4 Application Template**

/\* \* INCLUDE FILES \*\*\*\*\*\*\*\*\*\*\*\*\*\*\*\*\*\*\*\*\*\*\*\*\*\*\*\*\*\*\*\*\*\*\*\*\*\*\*\*\*\*\*\*\*\*\*\*\*\*\*\*\*\*\*\*\*\*\*\*\*\*\*\*\*\*\*\*\*\*\*\*\*\*\*\*\*\*\*\*\*\*\*\*\*\*\*\* \*/ #include «facade\_api\_twimo.h» //Add your includes here /\* \* GLOBAL VARIABLES \*\*\*\*\*\*\*\*\*\*\*\*\*\*\*\*\*\*\*\*\*\*\*\*\*\*\*\*\*\*\*\*\*\*\*\*\*\*\*\*\*\*\*\*\*\*\*\*\*\*\*\*\*\*\*\*\*\*\*\*\*\*\*\*\*\*\*\*\*\*\*\*\*\*\*\*\*\*\*\*\*\*\*\*\*\*\*\* \*/ /\*\*\*\*\*\*\*\*\*\*\*\*\*\*\*\*\*\*\*\*\*\*\*\*\*\*\*\*\*\*\*\*\*\*\*\*\*\*/ /\*\*\*\*\*\*\*\*\*\*\*\*TWIMO variables\*\*\*\*\*\*\*\*\*\*\*/ /\*\*\*\*\*\*\*\*\*\*\*\*\*\*\*\*\*\*\*\*\*\*\*\*\*\*\*\*\*\*\*\*\*\*\*\*\*\*/ TWIMO\_CONTEXT TWIMO\_Context; TWIMO\_RADIO\_TX RadioTxDataStruct; TWIMO\_RADIO\_RX RadioRxDataStruct; TWIMO\_INIT SystemInitStruct; /\*\*\*\*\*\*\*\*\*\*\*\*\*\*\*\*\*\*\*\*\*\*\*\*\*\*\*\*\*\*\*\*\*\*\*\*\*\*/ /\*\*\*\*\*\*\*\*\*Application variables\*\*\*\*\*\*\*\*\*/  $7************$ //Add your variable here /\*\* \* Main program. \*/ int main(void)  $\left\{\n \begin{array}{c}\n +\ast\ast\ast\ast\ast\ast\end{array}\n\right.$  /\*\*\*\*\*\*\*\*\*\*\*\*\*\*\*\*\*\*\*\*\*\*\*\*\*\*\*\*\*\*\*\*\*\*\*\*\*\*\*\*\*\*\*\*\*\*\*\*\*\*\*\*\*\*\*\*\*\*\*/ /\*\*\*\*Must be called here before doing anything else!!!!\*\*\*\*\*/ /\*\*\*\*\*\*\*\*\*\*\*\*\*\*\*\*\*\*\*\*\*\*\*\*\*\*\*\*\*\*\*\*\*\*\*\*\*\*\*\*\*\*\*\*\*\*\*\*\*\*\*\*\*\*\*\*\*\*\*/ SystemInit(); /\*\*\*\*\*\*\*\*\*\*\*\*\*\*\*\*\*\*\*\*\*\*\*\*\*\*\*\*\*\*\*\*\*\*\*\*\*\*\*\*\*\*\*\*\*\*\*\*\*\*\*\*\*\*\*\*\*\*\*\*\*\*\*\*\*\*\*\*\*\*\*\*\*\*\*/ /\*\*\*\*Initialize an instance of the TWIMO\_INIT \* SystemInitPtr structure\*\*\*\*/ /\*\*\*\*\*\*\*\*\*\*\*\*\*\*\*\*\*\*\*\*\*\*\*\*\*\*\*\*\*\*\*\*\*\*\*\*\*\*\*\*\*\*\*\*\*\*\*\*\*\*\*\*\*\*\*\*\*\*\*\*\*\*\*\*\*\*\*\*\*\*\*\*\*\*\*/ SystemInitStruct.Twimo\_Context\_Ptr = &TWIMO\_Context; //And so on /\*\*\*\*\*\*\*\*\*\*\*\*\*\*\*\*\*\*\*\*\*\*\*\*\*\*\*\*\*\*\*\*\*\*\*\*\*\*\*\*\*\*\*\*\*\*\*\*\*\*\*\*\*/ /\*\*\*\*\*\*\*\*\*\*TWIMO hardware initialization\*\*\*\*\*\*\*\*\*\*\*\*\*\*/ /\*\*\*\*\*\*\*\*\*\*\*\*\*\*\*\*\*\*\*\*\*\*\*\*\*\*\*\*\*\*\*\*\*\*\*\*\*\*\*\*\*\*\*\*\*\*\*\*\*\*\*\*\*/ TWIMO\_API\_HwInit(&SystemInitStruct); /\*\*\*\*\*\*\*\*\*\*\*\*\*\*\*\*\*\*\*\*\*\*\*\*\*\*\*\*\*\*\*\*\*\*\*\*\*\*\*\*\*\*\*\*\*\*\*\*\*\*\*\*\*\*\*\*\*\*\*\*\*\*/ /\*\*\*\*\*\*\*\*\*\*\*\*\*\*\*\*\*\*\*\*Application hardware Init\*\*\*\*\*\*\*\*\*\*\*\*\*\*\*\*\*/ /\*\*\*\*\*\*\*\*\*\*\*\*\*\*\*\*\*\*\*\*\*\*\*\*\*\*\*\*\*\*\*\*\*\*\*\*\*\*\*\*\*\*\*\*\*\*\*\*\*\*\*\*\*\*\*\*\*\*\*\*\*\*/ //Add your code here /\*\*\*\*\*\*\*\*\*\*\*\*\*\*\*\*\*\*\*\*\*\*\*\*\*\*\*\*\*\*\*\*\*\*\*\*\*\*\*\*/ /\*\*\*\*\*\*Twimo Radio Initialization\*\*\*\*\*\*\*\*/ /\*\*\*\*\*\*\*\*\*\*\*\*\*\*\*\*\*\*\*\*\*\*\*\*\*\*\*\*\*\*\*\*\*\*\*\*\*\*\*\*/ TWIMO\_API\_RadioInit(&SystemInitStruct); /\*\*\*\*\*\*\*\*\*\*\*\*\*\*\*\*\*\*\*\*\*\*\*\*\*\*\*\*\*\*\*\*\*\*\*\*\*\*\*\*\*\*\*\*\*\*\*\*/

<span id="page-30-0"></span>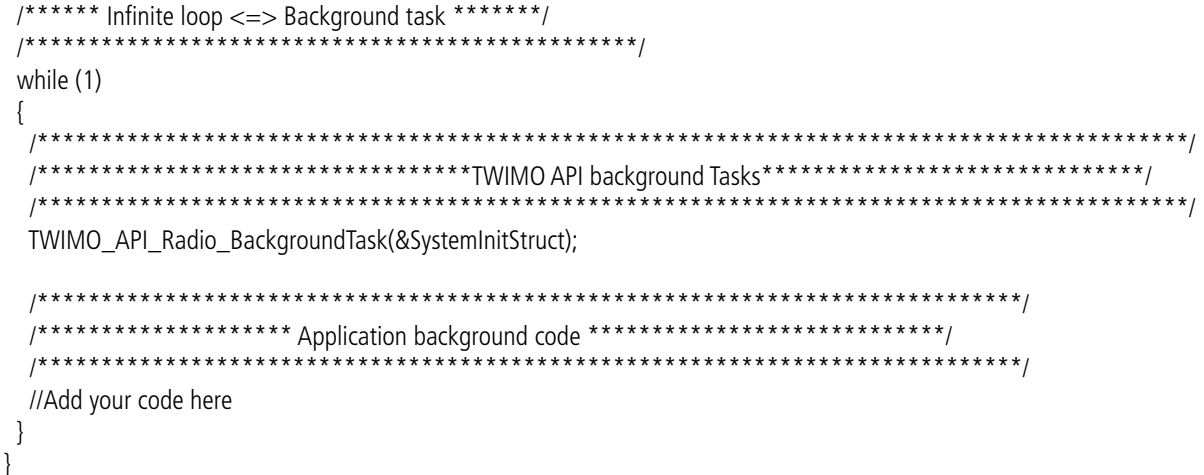

#### **5.5. TWIMO API: how to use it ?**

Adeunis RF is providing the customer with a demonstration package containing the following elements:

- A .c file, app\_main.c, containing an application template, i.e. the main() function and all the global variables needed for the TWIMO API code to execute properly. The purpose of this application is to demonstrate how to make use of the TWIMOP API to send and receive data over the radio link.
- A .c file, app\_it.c, containing most of the interrupt vectors available for the user application.
- A .h file, facade\_api\_twimo.h, containing the TWIMO API's global structures definition, the #define constant needed and the TWIMO API function prototypes.
- An .icf file containing the memory section and placement information. The user must include this file into its development workspace (IAR). The Stack and Heap size may be changed in this file. However it is recommended to the user not to change the other parameters.
- A startup file in charge of all the initialization.
- An IAR development tool workspace template with correct option settings.
- The STM32 peripherals driver library.
- The TWIMO API firmware, which is provided as a library of functions (.a file).

The purpose of this "demonstration package" is to help the user to quickly get started with the TWIMO API functions and all the aspects pertaining to the code generation tool environment.

NB: by default all modules delivered by Adeunis-RF to customer contains the "Ready To Use" Adeunis-RF application in it. On top of that the µC access is locked for security reason. So it is up to the user to unlock the flash memory in order to be able to flash it again or to be able to debug its application. For this the user must run the STM flash loader.

#### **5.6. Code Integration**

Here are the constraints that have to be taken into account when integrating application code with the TWIMO API firmware:

#### **5.6.1 Application background task execution**

It is important for the user to make sure that the application firmware does not prevent the TWIMO firmware from properly operating (to prevent packet loss from happening): this means that the application background task should be as short as possible in order to let the TWIMO background task to execute on a regular basis.

The latency allowed between 2 consecutives call to this function mainly depends on 2 parameters:

The radio data rate which is employed

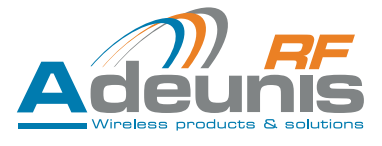

<span id="page-31-0"></span>The inter-frame duration employed.

The higher the data rate the lower is the allowed latency. By the same token, the lower the inter-frame duration the lower is the allowed latency. So as a general rules, it is recommended to cut out as much as possible the background processing. To give an order of magnitude:

If there is no constraint on the inter-frame duration, then the max latency allowed will be about 10ms (NB), 3 ms (MB) and 2 ms (WB). In case there is harsh constraint on the inter-frame duration (for instance back to back packet), then the max latency allowed might fall down to 3 ms (NB), 0.8 ms (MB) and 0.5 ms (WB).

#### **5.6.2 Application interrupt execution**

In order to be sure that the application code will never jeopardize the TWIMO driver operating, interrupt preemption is enabled and higher priority is given to interrupt handler pertaining to the radio driver.

#### **5.6.3 Miscellaneous**

The user must respect all the integration rules regarding the peripheral available, the interrupt priority and so on.

## **5.7. Compiling code**

#### **5.7.1 Code Generation tool**

As of now, the only tool compatible with the TWIMO firmware is the IAR development tool for ARM. A licence-free version (KickStart version 5.41) is available and might be downloaded from Adeunis web site. However this version is limited to 32 Kbytes of compiled code. Then the user must switch to a licensed version with a 256 Kbytes limitation.

#### **5.7.2 Project/Workspace exemple**

Like mentioned previously, Adeunis RF is providing a template of the workspace with the correct option to select in order to be compatible with the TWIMO API firmware.

#### **5.8. Bootloading**

The bootloading will enable the user to upgrade the firmware. As of now only serial (through USART, TX and Rx only) bootload is possible. To enter bootloader mode, the BOOT pin (number 9) must be held to high and then the RESET pin (number 9) must be pulled down for at least 500 ms.

## **6. Process**

## **6.1. Description of module 7581-A and board ARF7628/B**

7581 module is fully SMT, single side. Assembly process is based on leadfree alloy, no clean flux residues Main component families are:

- Ceramic chip resistors and capacitors,0201size (0.5 mm x 0.25 mm)
- Ceramic chip resistors and capacitors, 0402 (1 mm x 0.5 mm)
- Ceramic chip resistors and capacitors, 0603 (1.6 mm x 0.8 mm)
- low profile PQFP48 , 0.5 mm pitch U4 ; MSL level 3
- TQFN24 U1 ; MSL 1
- QFN 8-U2 ; MSL 3
- LCC ceramic packages , sealed cavity Q1 and F2
- BGA 5-RG1 ; MSL 1
- Smt LED, size 0603, MSL level un-identified
- other packages, more standard

Bare PCB is FR4 material, 6 layers, class 6 , nickel-gold finish (ENIG); module involves 66 SMT components;

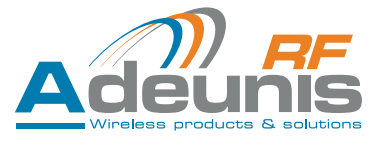

<span id="page-32-0"></span>Assembly process of module on mother board ARF7628/B is also based on leadfree, noclean, solder paste used is ALPHA Omnix OM-338 T; Assembled module is considered as a component, just like the switch, tantalum chip capacitor and few other chips visible on mother boards.

The assembly of the module is considered as already mastered by the EMS, then the risk analysis is just on the assembly of the module on the mother board;

## **6.2. BOM analysis**

BOM was analyzed after loading and comparison with SERMA databases; from this job, we get the following data:

- Rohs status
- Obsolescence
- MSL level
- Max peak temp during reflow  $T_{\rm{max}}$
- Time max at peak temp
- Number of reflow
- Lead finish of the package  $2a$ ckade $\overline{C}$
- Termination description for resistor and capacitor chips; presence of nickel barrier or not Last time buy was end of 2009 for the 2009 for the 2009 for the that the support of the support of the support of the support of the support of the support of the support of the support of the support of the support of the

The worst case MSL level is 3, it is about U2 and U4. Other parts are level 1 classified.

Most parts are compliant with max peak temperature of 260°C during 10 seconds; RG1 andU4 are able to withstand 260°C for 40 seconds. U2 is able to withstand only 250°C.  $\frac{1}{100}$  for this component reference was  $\frac{1}{100}$  for the component reference with  $\frac{1}{100}$ 

Most parts are compatible with 3 reflows. Only 0201 ROHM resistors are supposed to withstand only two reflows.

All resistors and capacitors have nickel barriers in their terminations, which is necessary to avoid leaching effect.  $M_{\rm bol}$  parts are compatible with 3 reflexes. Only 0201 RoHM resistors are supposed to  $\sim$ 

## **6.3.** Risk linked to number of reflows

There is no high risk regarding the assembly of the module on mother board, since the land pattern is larger than the "leads" (maybe the land pattern may be little bit large compared to the "leads" and then there is risk of module slip during reflow soldering).

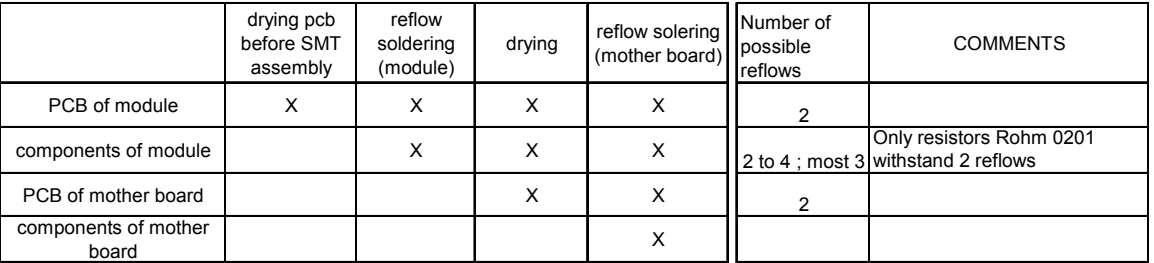

All component reference can withstand 2 reflows of more; then it is no significant risk from this point of view. But for drying steps, we will recommend to choose the lowest possible temperature

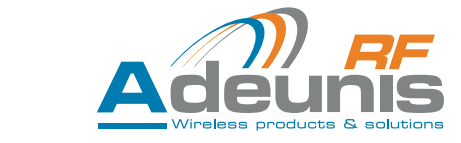

#### **ASSEMBLY RISK ANALYSIS**

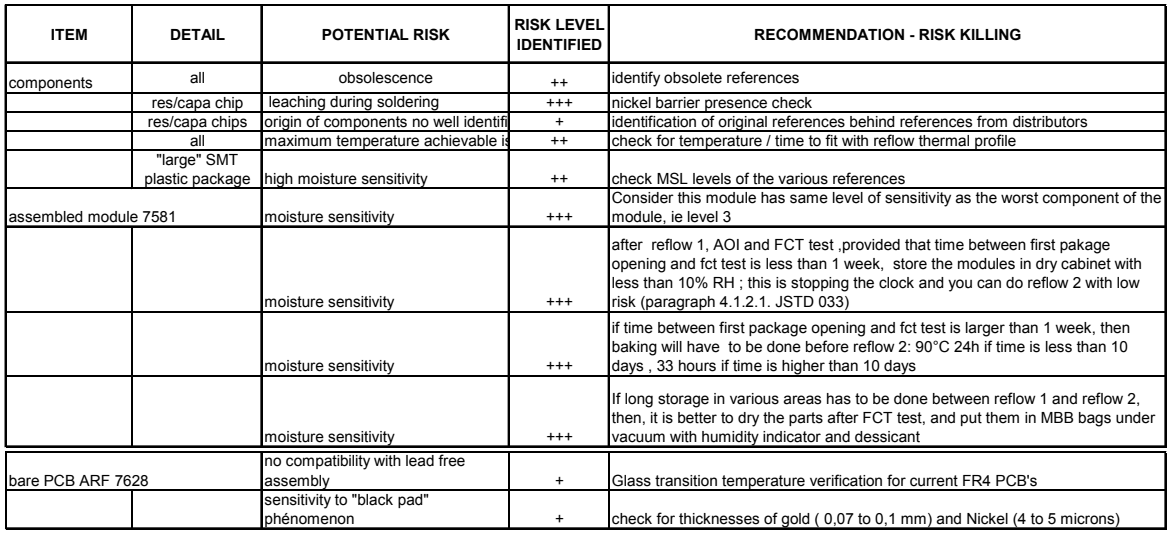

#### **ASSEMBLY RISK ANALYSIS (CONT'ED)**

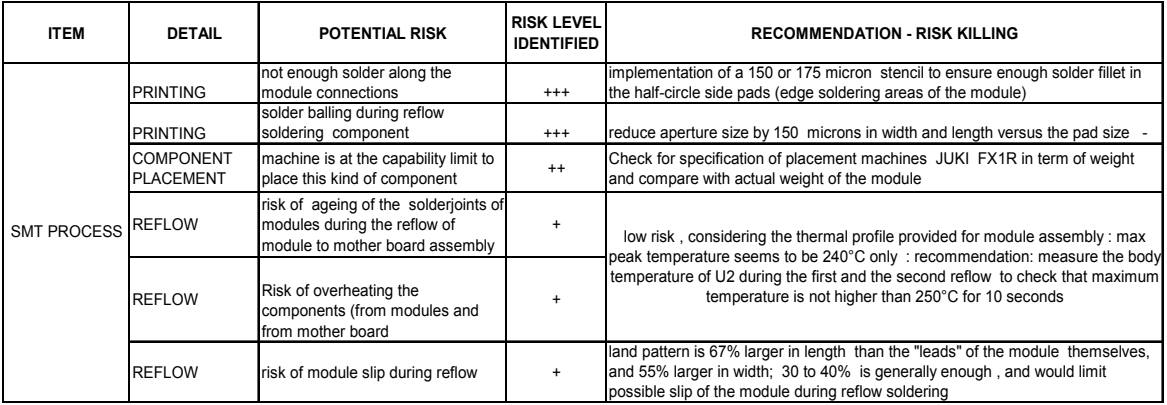

The stencil foil thickness should be 150 to 170 microns to ensure enough solder fillet; the stencil aperture should be reduced in length and width by 150 microns roughly to avoid solder balling in case misalignment occurs. Check of maximum temperature (during reflow) on sensitive component body has to be done.

The trickiest point is regarding the moisture sensitivity and the way to consider the module for the assembly on mother board; The the sease point is regarding the moisture sensitivity and the way to consider the module for the assembly on mother board,<br>Considering the components on the module, we can define the module as a level 3 component, whos hours.

Having in mind that module to mother board assembly delay is not under control, same for temporary storage atmosphere, the best solution is to dry the module after test and put it in reels and then pack them in MBB bags.

Jedec JSTD 033 standard is helping us to define the conditions of drying: refer to table nex page. If drying occurs less than 10 days after first reflow, 24 hours 90°C seems a good compromise between time and temperature; If drying occurs more than 10 days after first reflow, The drying condition becomes 36 hours 90°C ; Refer to schematics next page

Notes:

1) at end of drying , let the parts come back to room temperature slowly to avoid condensation.

2) take care that reel material cannot withstand 90°C .Then it is needed to dry prior reeling. Reeling should occur within a few hours after drying;

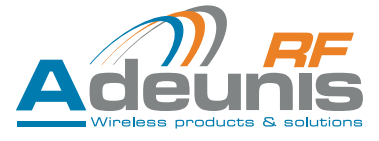

## <span id="page-34-0"></span>**6.4. Risk Management for Moisture sensitivity** Risk Management for moisture sensitivity

Sensitive components and module PCB are 1.4 mm thick

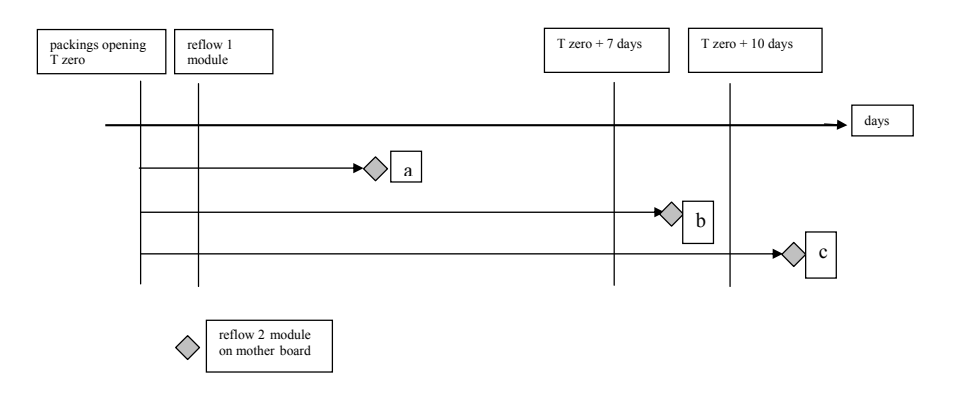

Drying and vacuum packing should be done after module assembly and test, because there is low chance that reflow 2 occurs less than 7 (a) or 10 days (b) after reflow 1. In addition, atmosphere may be uncontrolled during transportation in term of RH%;

Drying at 90°C is better than 125°C in term of component and solder joint ageing; provided that drying occurs less than 10 days after T zero, 24 hours drying is enough; if drying occurs more than 10 days after T zero, 36 hours drying is necessary to reset the "moisture sensitivity clock".

#### **6.5. Soldering curve**

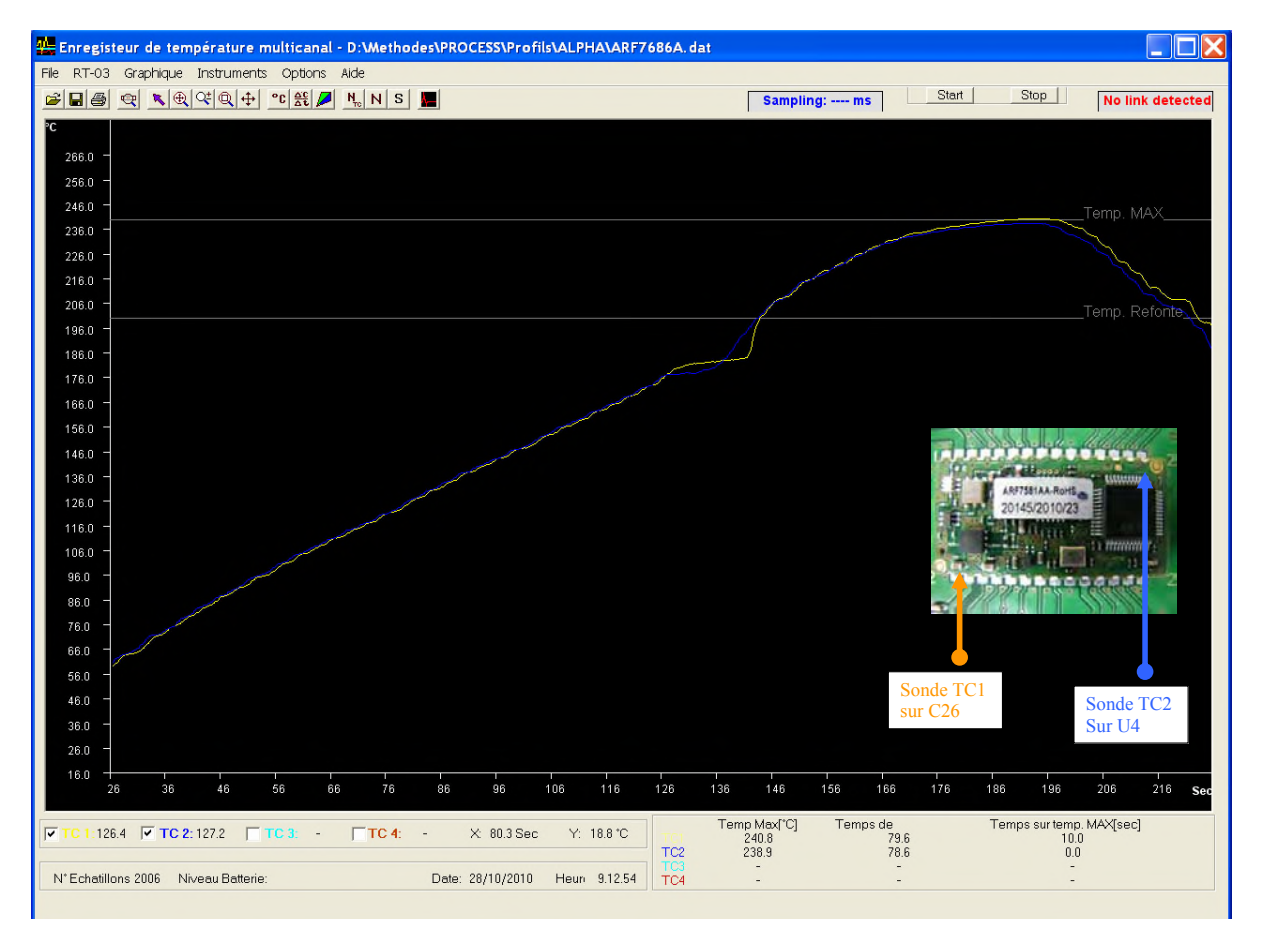

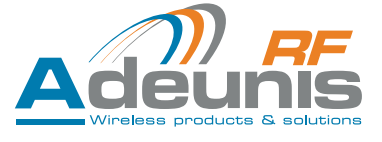

## <span id="page-35-0"></span>**7. Version history**

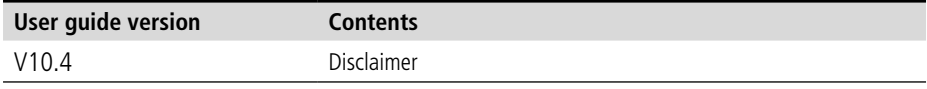